## Міністерство освіти і науки України Харківський національний університет радіоелектроніки

Факультет Комп'ютерних наук (повна назва)

Кафедра Медіасистем та технологій (повна назва)

# **КВАЛІФІКАЦІЙНА РОБОТА Пояснювальна записка**

рівень вищої освіти перший (бакалаврський)

Розробка дизайну додатку «Calendar Buddy для дизайн студії»

(тема)

Виконав: студент 4 курсу, групи ВПВПС-17-2

Єсіпова К.Ю.

(прізвище, ініціали)

Спеціальність 186 Видавництво та поліграфія (код і повна назва спеціальності)

Тип програми освітньо-професійна

Освітня програма

Видавничо-поліграфічна справа (повна назва освітньої програми)

Керівник проф. Бізюк А. В.

(посада, прізвище, ініціали)

Допускається до захисту

Зав. кафедри МСТ <sup>(підпис)</sup> Дейнеко Ж. В. (підпис) (прізвище, ініціали)

### Харківський національний університет радіоелектроніки

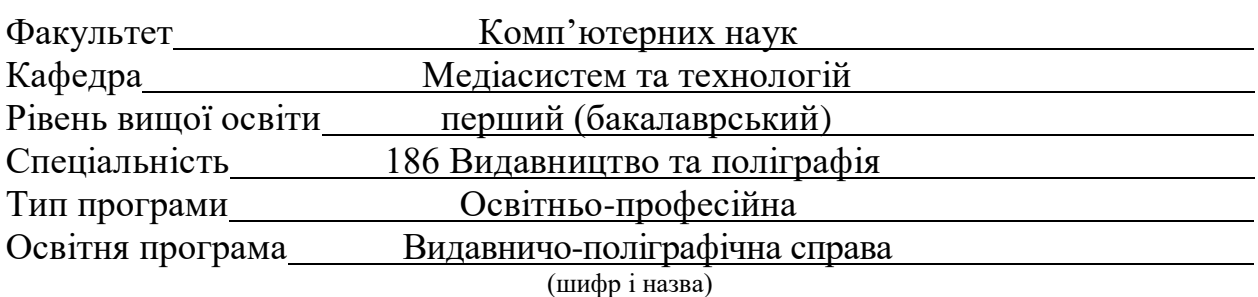

ЗАТВЕРДЖУЮ: Зав. кафедри МСТ\_\_\_\_\_\_\_\_\_ (підпис) « 7 » червня 2021 р.

## **ЗАВДАННЯ** НА КВАЛІФІКАЦІЙНУ РОБОТУ

студентові *Єсіпові Катерині Юріївні* (прізвище, ім'я, по батькові)

1. Тема роботи *Розробка дизайну додатку «Calendar Buddy для дизайн студії»*

Затверджена наказом по університету від  $\sigma$  червня 2021 р. № 787 Ст

2. Термін подання студентом роботи до екзаменаційної комісії 7 червня 2021 р.

3. Вихідні дані до роботи

Методи розробки варфреймів та прототипу з MVP; Стандарти розробки UI/UX додатку; Методи побудови модульних сіток;

4. Перелік питань, що потрібно опрацювати в роботі

*Мета та актуальність роботи; Об'єкт та предмет роботи; Задачі кваліфікаційної роботи; Етапи створення; Аналіз аналогів; Постановка завдання на проектування; Вибір програмного забезпечення; Розробка дизайну; Економічна частина; Висновки.*

5. Перелік графічного матеріалу із зазначенням креслеників, схем, плакатів, комп'ютерних ілюстрацій (п. 5 включається до завдання за рішенням випускової кафедри) *Мета та актуальність роботи; Об'єкт та предмет роботи; Задачі кваліфікаційної роботи; Етапи створення; Аналіз аналогів; Постановка завдання на проектування; Вибір програмного забезпечення; Розробка дизайну; Економічна частина; Висновки.*

6. Консультанти розділів роботи (п. 6 включається до завдання за наявності консультантів згідно з наказом, зазначеним у п. 1)

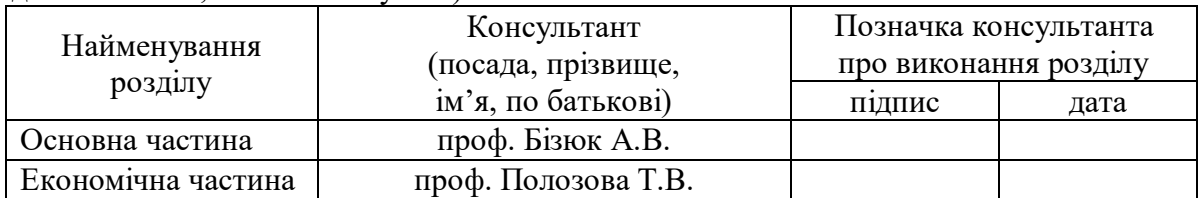

## **КАЛЕНДАРНИЙ ПЛАН**

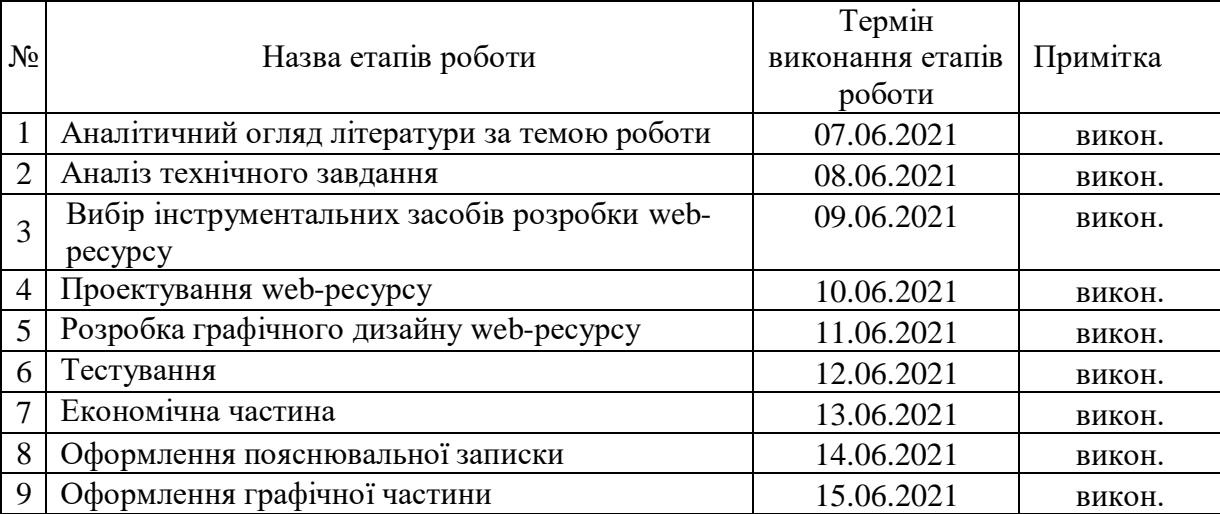

Дата видачі завдання 07.06.2021 р.

(підпис)

Студент \_\_\_\_\_\_\_\_\_\_\_\_\_\_\_\_\_\_\_\_ Єсіпова К. Ю.

Керівник роботи <u>— — — — — проф. Бізюк А.В.</u> (підпис) (посада, прізвище, ініціали)

#### РЕФЕРАТ

Пояснювальна записка містить 49 с., 9ч., 49 рис., 2 табл., 1 дод., 18 джерел.

ДОДАТОК, ДИЗАЙН, FIGMA, UI, UX, НАВІГАЦІЯ, WIREFRAMES, MVP, БРАУЗЕР.

Метою кваліфікаційної роботи є розробка дизайну додатку Calendar Buddy для дизайн студії.

Було розглянуто аналітичний огляд літератури за темою кваліфікаційної роботи та проведенний аналіз аналогів. Далі проаналізовано технічне завдання, на основі чого був зроблений вибір інструментальних засобів для розробки дизайну додатку. Була спроектована інформаційна структура додатку на основі головних потреб в аналогових додатках, а також проведено UX-проектування, після якого був етап проектування варфреймів додатку, а потім дизайн додатку. У висновку додаток був протестований, а потім наповнений.

Проведено економічне обгрунтування проекту, після якого була розрахована ціна проекту.

#### РЕФЕРАТ

Пояснительная записка содержит 49 с., 9 ч., 49 рис., 2 табл., 1 прилож., 18 источников.

## ПРИЛОЖЕНИЕ, ДИЗАЙН, FIGMA, UI, UX, НАВИГАЦИЯ, WIREFRAMES, MVP, БРАУЗЕР.

Целью квалификацированной работы является разработка дизайна приложения Calendar Buddy для дизайн студии.

Были рассмотрены аналитический обзор литературы по теме квалификационной работы и проведенный анализ аналогов. Далее проанализированы техническое задание, на основе чего был сделан выбор инструментальных средств для разработки дизайна приложения. Была спроектирована информационная структура приложения на основе главных потребностей в аналоговых приложениях, а так же проведения UXпроектирование, после которого был этап проектирования варфреймив приложения, а затем дизайн приложения В заключении приложение было протестировано, а затем наполнено.

Проведено экономическое обоснование проекта, после которого была рассчитана стоимость проекта.

#### ABSTRACT

Explanatory note contains 49 p., 9 pt., 49 pic., 2 tabl., 1 арр., 18 sources.

APP, DESIGN, FIGMA, UI, UX, НАВІГАЦІЯ, WIREFRAMES, MVP, BROWSE.

The purpose of the certification work is to develop the design of the Calendar Buddy application for the design studio.

An analytical review of the literature on the topic of certification work and analysis of analogues were considered. Next, the technical task was analyzed, on the basis of which the choice of tools for the development of application design was made. The information structure of the application was designed based on the main needs of analog applications, as well as UX-design, followed by the stage of designing application wireframes, and then the design of the application. In conclusion, the application was tested and then filled.

The economic substantiation of the project is carried out, after which the price of the project was calculated.

## ЗМІСТ

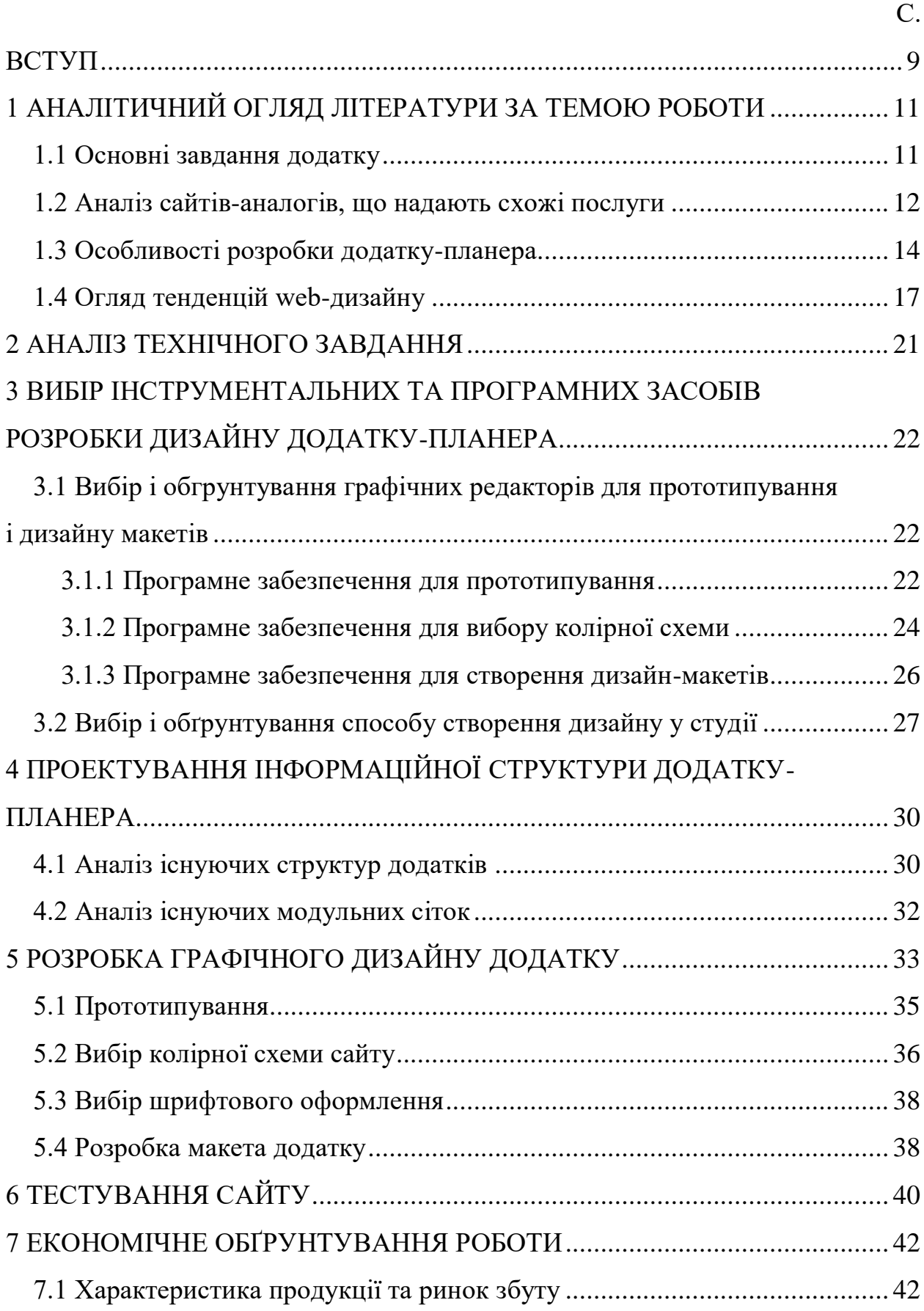

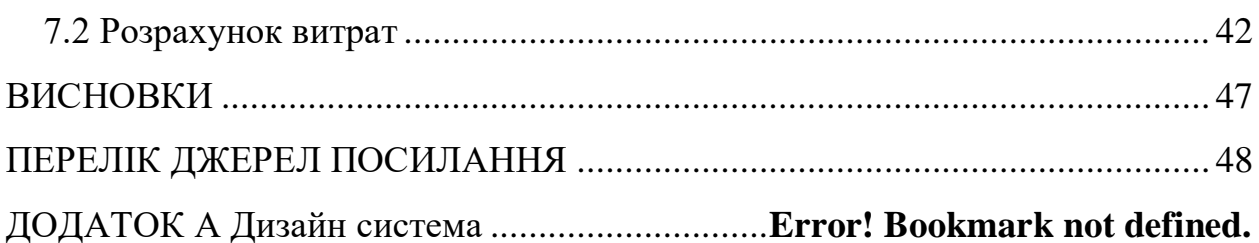

#### ВСТУП

<span id="page-8-0"></span>Для кожної людини дуже важливо контролювати свій час та знати як і для чого вона може його витрачати. Ми завжди стараємося встигнути усе за один день, а коли ми не плануємо свої справи ми можемо про щось забути або просто неправильно спланувати свої час та справи. Так і виходить, що ви огортаєтесь назад та розумієте, що за спиною одна непродуктивність. То ж багато людей мають потребу десь планувати свої дні, складати списки справ та ставити собі цілі на майбутнє, про які вони будуть пам'ятати.

В наші дні, в умовах зростаючої конкуренції достатньо важко виділитись зі своїм додатком, тому що існує багато аналогів. Хороший додаток в першу чергу відрізняється своєю зручністю та привабливістю зі сторони UI-дизайну. Додатки-планери не менше інших потребують простоти у використанні та зрозумілого інтерфейсу.

Цілю додатку-планера є спростити повсякденне життя людини, а саме допомогти планувати свій час та розподіл своїх справ. У людини повинно витрачатись мінімально часу під час використання додатку, це і показує його практичність. Частіш за все ми кудись поспішаємо і маємо декілька хвилин записати справу, про яку не можна забути, а треба буде виконати у ближчий час. То ж головна ціль – зекономити час та розподілити усе по полицям.

Такі додатки як Calendar Buddy актуальні в наші дні через те що, вони допомагають користувачам досягнути своїх цілей або просто зробити якусь справу, яку вони запланували собі на майбутнє. Ми постійно завалені справами, то ж хтось повинен нам допомагати слідкувати за тим, що б ми ні про що не забули. Також додатки такого типу дуже тренують витримку, наприклад – нагадування заняття спортом два рази на тиждень.

Метою атестаційної роботи є розробка дизайну додатку Calendar Buddy для дизайн студії, створення додатку який буде працювати за для продуктивності людей та допомоги в повсякденному житті.

Подібні додатки можна знайти майже у кожному телефоні, тому що не в кожну людину влаштовують ті додатки, які пропонуються спочатку, за різними причинами, починаючи з дизайну закінчуючи зручністю та функціональністю.

Для досягнення заданої мети необхідно вирішити такі завдання:

проаналізувати технічне завдання;

 провести аналіз аналогів додатків-планерів для виявлення актуальних трендів та тенденцій в дизайні додатку;

провести аналітичний огляд літератури за темою роботи;

обрати інструментальні (програмні) засоби розробки;

спроектувати варфрейми з навігаційною структурою;

підготувати контент (підбір текстової та графічної інформації);

підібрати кольорову гамму та шрифтове рішення

зробити дизайн додатку;

протестувати результат під час MVP;

<span id="page-9-0"></span> розрахувати вартість проектування з урахуванням усіх можливих потреб.

## 1 АНАЛІТИЧНИЙ ОГЛЯД ЛІТЕРАТУРИ ЗА ТЕМОЮ РОБОТИ

<span id="page-10-0"></span>1.1 Основні завдання додатку

Використання подібних планерів стає повсякденністю то ж є певні вимоги, на основі яких відбувається основна задача додатку. Додаток за типу планер – це програма яка допомагає при розподілі справ або тренуванні спортивної дисципліни, заняття перманентними справами і т.д. Ціль додаткупланера – планування та розподіл.

Властивості додаку-планера:

 головна властивість такого додатку – розподіл та планування справ користувача;

 характеристика та основні елементи – наявність календарю, додавання задач, цілей, активностей, фільтри, настройки;

 $-$  кількість екранів – 36;

тип та характеристика дизайну – простий та акцентний дизайн;

 навігаційна система – продуманий функціонал та поетапність переходів по системі додатку;

 частота та необхідність оновлення – оновлення відбувається раз в декілька місяців за для прогресування додатку;

 ким відбувається оновлення – підтримка відбувається через замовника додатку або спеціальної системи оновлення;

 ким являються користувачі – портрет користувачів – це люди віком від 14 років неважливо якої професії чи статі;

 провідна рекламна компанія – рекламна компанія може з'являтися тільки при вимогах заказника, якщо він домовиться з якимись то компаніями.

Основні задачі додатку-планера:

розподілити справи користувача по дням;

 поставити певні цілі та допомагати притримуватись певних мір за для досягання їх;

облегшити перегляд свої справ та коректування їх;

повисити трудоздатність користувачів.

Можна зробити висновок, що такий додаток зі зручним та простим інтерфейсом, багатою зрозумілою функціональністю підходить майже для будь-якої аудиторії. Він може допомогти підлітку під час занять, а також його бабусі за для нагадування про прогулянки по вечорам.

<span id="page-11-0"></span>1.2 Аналіз сайтів-аналогів, що надають схожі послуги

Було розглянуто 4 додатки планерів та їх дизайн, які виконують схожі функції. Проаналізувавши їх, були виявлені такі гідності та недоліки.

1. Додаток «Any.do: To do list & Calendar» Серед плюсів можна зазначити чистий та мінімалістичний дизайн, дуже наповнений та має багатий функціонал. Недоліками є не достаток акцентів в дизайні та трохи застарілий дизайн. Головні екрани можна побачити на рисунку 1.1.

| <b>Get more done</b>                                     |                |                         |                      | <b>Know what's next</b> |                  |                       |                                |                         |
|----------------------------------------------------------|----------------|-------------------------|----------------------|-------------------------|------------------|-----------------------|--------------------------------|-------------------------|
| <b>WE CONNER</b><br>5.28<br>HE.<br><b>ALL TASKS</b><br>O | stores<br>⊛    | <b>PERMIT AND STATE</b> |                      |                         |                  |                       |                                |                         |
| Today                                                    |                |                         |                      |                         |                  | 5:26                  |                                |                         |
| C Text Ashly about the weekend trip                      | $\circledcirc$ |                         |                      |                         |                  |                       |                                |                         |
| Email Matt Radiohead's e-tickets                         | $\circled{m}$  |                         |                      |                         |                  | Sunday, March 8       |                                |                         |
|                                                          |                |                         |                      |                         |                  |                       |                                |                         |
| Take the jacket to dry cleaning                          | 6              |                         | ANY.DO               |                         |                  |                       |                                | Show Lear               |
| Tomorrow                                                 |                | CALENDAR                |                      | TASKS                   |                  |                       |                                | <b>&lt; MAR 18 &gt;</b> |
| O illumprocente for dicess                               | o              | 50.04<br>$22^{1}$       | MO <sub>1</sub><br>丛 | TUE <sup></sup><br>29   | <b>WED</b><br>30 | THE F<br>$\mathbf{I}$ | <b>FBI</b>                     | SAT                     |
|                                                          |                | 4                       | 5                    | $\underline{6}$         | 7                | ą                     | $\mathbf{z}$<br>$\overline{u}$ | $\frac{3}{2}$<br>10     |
| C Dress to Dana's wedding                                |                | 11                      | m.                   | 13                      | 14               | 16                    | 16                             | 17                      |
| Pickup mom's gift                                        |                | 1B                      | 19                   | 20 <sub>2</sub>         | 21               | 22                    | 23                             | 24                      |
| Upcoming                                                 |                | 25                      | 26<br>×              | 27<br>×                 | 28<br>$\lambda$  | 29<br>к               | 30<br>6                        | 31                      |

Рисунок 1.1 – Головні екрани «Any.do: To do list & Calendar»

2. Додаток «Daily Planner- Habit Tracker» Єдиний плюс цього додатку це те що він має user-friendly інтерфейс завдяки різноманітних кольорів. Цей додаток має багато недоліків серед яких є погано продуманий UX, недотримання пропорцій елементів, змішення декілька стилів. Головні екрани можна побачити на рисунку 1.2.

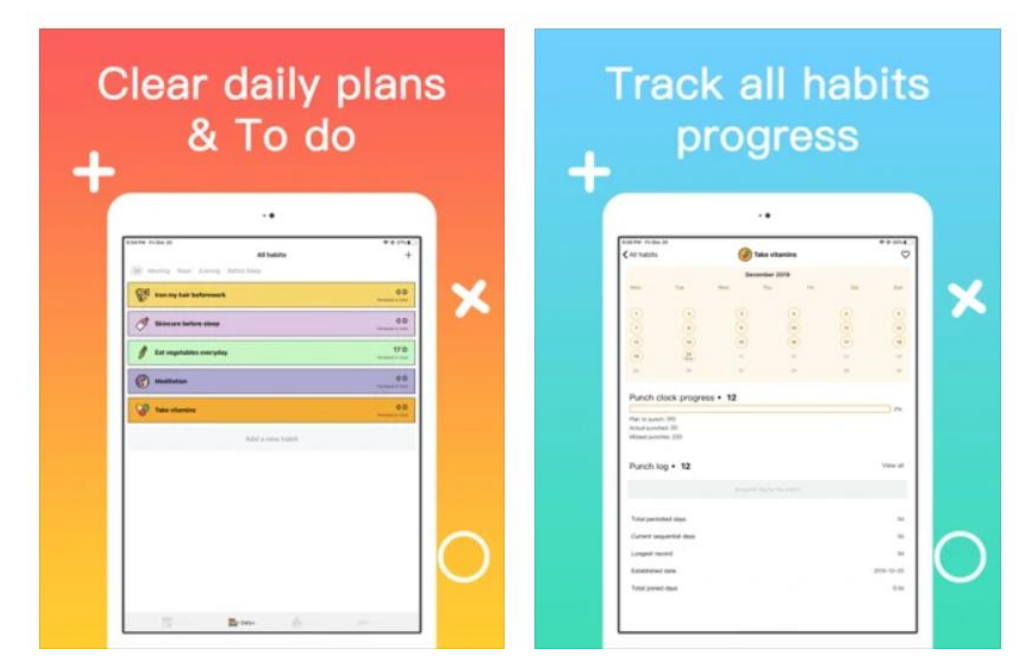

Рисунок 1.2 – Головні екрани «Daily Planner- Habit Tracker»

3. Додаток «Planner Pro - Daily Calendar» Цей планер один із найкращих в App Store та має високий рейтинг. Серед його плюсів є багато функцій та можливостей, які не знайдеш в інших додатках. Наприклад можливість зробити замітки не текстом, а малюнком – це може скоротити час, так як це робиться набагато швидше аніж набирати текст. Недолік є але не великий – достатньо примітивний дизайн. Головні екрани можна побачити на рис. 1.3.

4. Додаток «Мои Дела: Деловой планировщик задач» Головна відзнака цього додатку – це світла та темна тема, а саме кожному користувачу мати можливість вибору. Додаток "Calendar Buddy" буде розроблений з темною темою так як це користується більшою популярністю в останні роки серед додатків. Головні екрани можна побачити на рисунку 1.4.

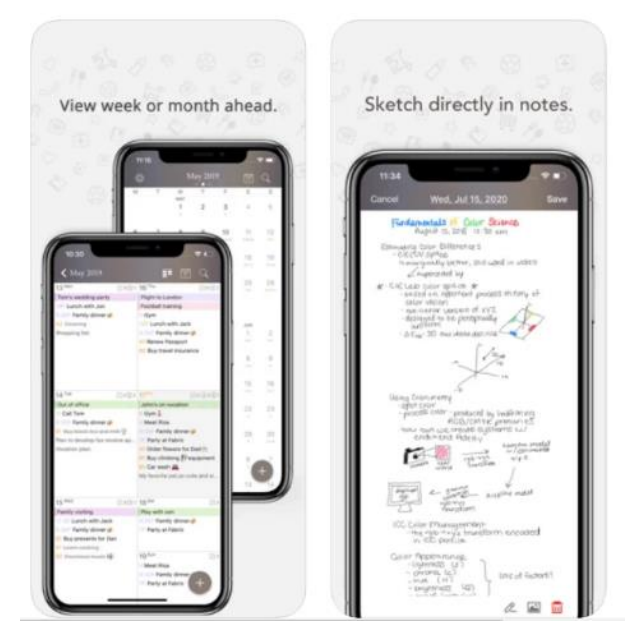

Рисунок 1.3 – Головні екрани «Planner Pro - Daily Calendar»

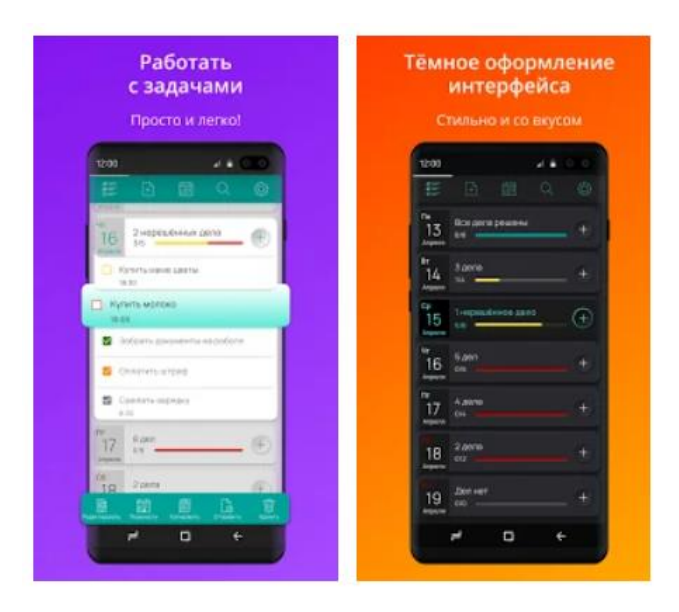

Рисунок 1.4 – Головні екрани «Мои Дела: Деловой планировщик задач»

## <span id="page-13-0"></span>1.3 Особливості розробки додатку-планера

Такий додаток завжди містить меню за яким можна швидко переходити по головним екранам, календар за для перегляду за справами, задачами та іншим. Максимально продуманий UX за для простоти використання. Призначається додаток-планер для всіх людей, які хочуть запланувати щось або поставити якісь цілі або задачі на майбутнє.

Середня кількість екранів в додатку 20-30 екранів. В цю кількість екранів вміщується все те що допомогає організувати особисте життя і роботу, підвищує кількість виконаних справ, та не дає забути про важливі речі.

Додатки-планери зазвичай мають достатньо стриманий дизайн за для правильної розстановки акцентів. Містить в собі 3 важливих функції за якими людина може обрати собі задачу: Активності, Задачі та Целі. Кожна з них допомагає керувати своїм днем та нагадує про певні обов'язки.

Додатки-планери виконуються в стриманій колірній гаммі але з використанням контрастних кольорів за для виділення call to action . Небажано перевантажувати такі додатки графікою і анімацією – це потім створює проблеми при розроботці та перенавантажує інтерфейс. Але в цей час графіка може багато дати для передачі інформації для користувача. Щоб правильно та грамотно створити додаток треба дотримуватись усіх правил композиції, типографіки та кольорів. При продумуванні поетапності додатку треба розумітись правил UX.

Кожен елемент має вплив на сприйняття додатку – блоки, розстановка заголовків, підбор шрифтів, контрасти та ще багато іншого. В веб-дизайн входить робота над зовнішнім виглядом, макетом, а в деяких випадках і над змістом додатку. Макет стосується того, як інформація структурована та класифікована. Хороший веб-дизайн простий у використанні, естетично приємний і підходить для групи користувачів будь-якої категорії.

Завдання, які повинні виконувати додаток-планер – це в першу чергу допомагати користувачу вирішувати щоденні задачі та нагадувати про них. То ж такі додатки повинні бути з простим інтерфейсом, яким легко користуватись щодня. Такий додаток передає легко важливу інформацію, ставить на неї акценти. Наприклад, про інформацію якоїсь задачі або цілі. Користувач може спокійно переглянути дату, опис, час та додаткову інформацію про певну задачу.

Основні розділи майбутнього додатку:

 «Calendar (Home)» сторінка, яка містить календар та можна побачити всі заплановані задачі, цілі та плани;

 «Task» сторінка, що містить інформацію про задачу, її назву, час, дату та нагадування;

 «Activity» сторінка, яка містить всю потрібну інформацію для заповнювання при створення активності, таку ж як і у задачі;

 «Goal» сторінка, що дозволяє користувачам встановити для себе ціль. Містить все те, що і у задачі та активності;

 «Recommendations» сторінка на якій ми можемо побачити запропоновані рекомендації щодо задач, активностей та цілей;

 «Statistic» сторінка, яка пропонує побачити статистику щодо виконаних справ за розподілом на тематики (Work, Sport, Food…);

 «Settings» сторінка на якій ми можемо перевірити свій план (Pro/Free), змінити час нагадувань, своє ім'я та побачити інформацію про додаток.

Кожна справа має свої вимоги, так і у дизайні мобільних додатків, треба враховувати багато речей, щоб прийти до задуманої цілі та приємного інтерфейсу.

Основні вимоги:

 дизайн додатку повинен бути продуманим від А до Я. Починаючи від іконок закінчуючи підбором повного стилю, тому що коли людина, яка не розуміється на дизайні, заходить в додаток буде оцінювати його за повною картинкою, то ж важливий кожний елемент;

 головна задача не перенавантажити додаток функціоналом та графікою, все повинно бути ясним с першого входу до додатку. Якщо ця частина принесе якісь то перешкоди для користувача, то він просто вийде з додатка і завантажить інший, тому треба звертати увагу на ці моменти при розробці дизайну додатку та його функціоналу.

В наші дні кожен дизайнер намагається використати усі трендові графічні елементи або ефекти в дизайні, що інколи псує весь додаток. Наприклад, зараз в тренді анімація, але вона може не підійти під якісь то додатки, то ж дизайнер повинен завжди враховувати що має із себе те над чим він працює.

<span id="page-16-0"></span>1.4 Огляд тенденцій web-дизайну

Індустрія розробки мобільних додатків розвивається із нестримною швидкістю, і щоб вижити та процвітати в цей цифровий час, потрібно постійно знайомитись із мінливими тенденціями розвитку мобільних додатків. Сьогодні ж, мобільний телефон є запорукою успіху цифрових медіа - одна з тенденцій розвитку мобільних додатків до 2021 року. Мобільні телефони кардинально трансформують бізнес-моделі, операційні моделі та ринки з дивовижною швидкістю. Темпи, з якими нові мобільні програми з'являються на ринку, вражають. Компанії все частіше використовують мобільні додатки для брендингу, покращують залучення клієнтів та збільшують охоплення цільових ринків.

На сьогоднішньому конкурентному ринку надзвичайно важливо швидко розробити інтерактивні макети вашої програми з використанням швидких прототипів, перш ніж використовувати свої ресурси в повністю розробленому додатку. Розробка мобільних додатків зумовлена вдосконаленням технологій, що вимагає від компаній бачення на найближчі кілька років. Нижче наведено декілька трендів дизайну мобільних додатків.

1. Мінімалізм – цей тренд з нами вже декілька останніх років. Він до сих пір закріплений за додатками тому що коли додаток не перегружений зайвими елементами, тоді їм легше користуватись. Сьогодні мінімалізм – це простий і локанічний дизайн який підходить майже для любого типу додатку, окрім новостних, ігрові ресурси та дитячі сайти які потребують більшого контенту.

Ось декілька головних відзнак мінімалістичного дизайну:

правильні акценти, які сприяють зростанню конверсії;

 інтуїтивно зрозуміла навігаційна структура. Користувач комфортно відчуває себе у додатку, коли знає, як ним користуватися;

основна увага прикута до контенту;

стильний і сучасний вигляд мобільного додатку.

Приклад мінімалістичного дизайну можна побачити на рисунку 1.5.

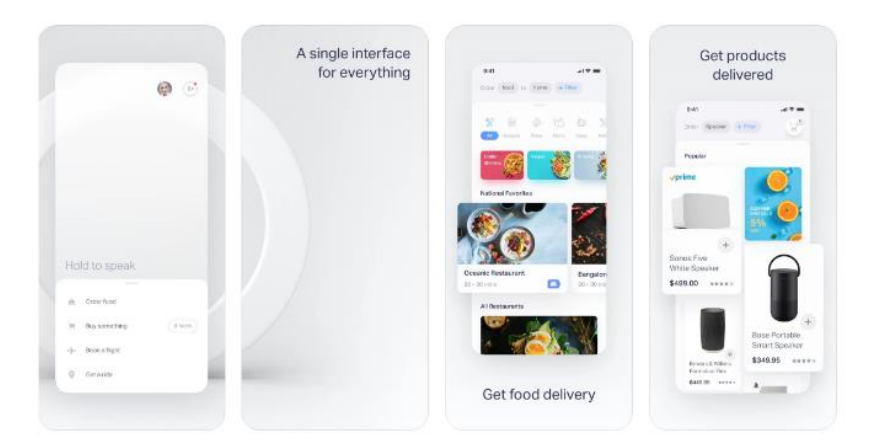

Рисунок 1.5 – Головні екрани «Natural.AI»

2. Відео зв'язок (рис. 1.6) – це не можна назвати трендом, це те що зараз дуже необхідно більшому населенню планети через пандемію, а саме супроводженя дизайну для зв'язку через відео між родинами, коллегами та друзями. Перш за все це зручний інтерфейс, який допомагає нам передавати необхідну інформацію поки ми спілкуємося з людиною. Це можуть бути прикріплення якісь то файлів, відправка графічних матеріалів, мессенджер та багато інших функцій. Двома найбільш популярними напрямками будуть телемедицина та відеошоппінг.

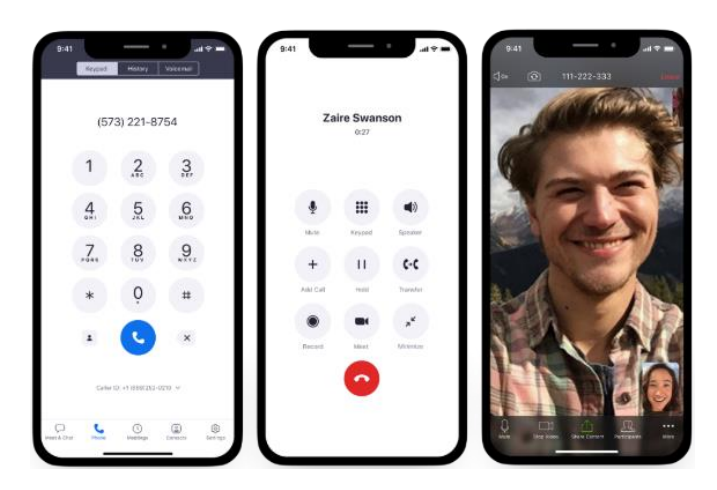

Рисунок 1.6 – Головні екрани «Zoom»

Ось декілька головних відзнак дизайну для додатків з відео-функцією:

 максимальне використовування іконок, тому що вони краще сприймаються та зберігають простір на фоні зображення ;

 правильна розстановка елементів, адже найважливішим на екрані буде людина, яка доносить до вас інформацію.

3. 3D-графіка (рис. 1.7) – це тренд, який заполонив веб дизайн за останній рік. Роль 3D-об'єктів в дизайні змінюється – вони більше не використовуються тільки для прикраси, і можуть служити чисто функціональної мети. Новітнє апаратне забезпечення мобільних девайсів відкрило двері для більш складних графічних ефектів. Зараз кожний другий замовник просить додати 3D-графіку до його сайти чи додатку. В результаті у 3D-об'єктів з'явилася можливість стати центральною частиною мобільного досвіду. Ось декілька головних відзнак 3D-графіки:

 3D графіка в першу чергу повинна підвищувати ефективність процесу взаємодії і тільки потім створювати вау-ефект.

3D привертає увагу і робить продукти більш привабливими.

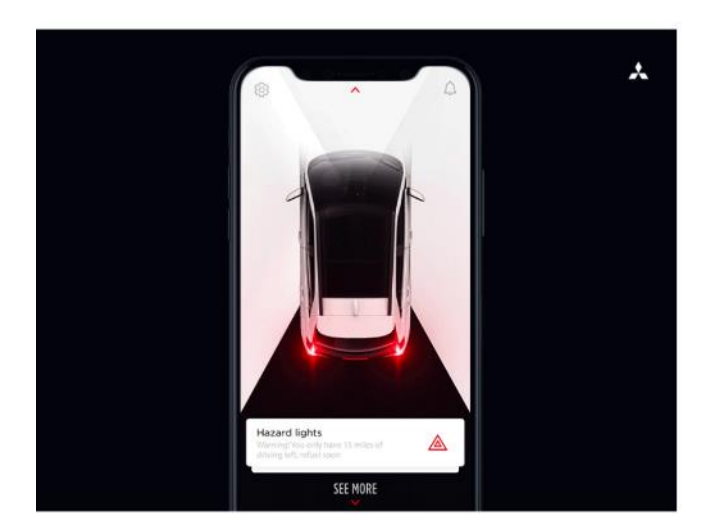

Рисунок 1.7 – Головний екран «Гліб Кузнецов»

4. Нейморфізм – цей стиль вважається спадкоємцем скеумофізму дизайнерського підходу, що включає відтворення знайомих, застарілих матеріалів у поточні дизайни. Нейморфізм поєднує в собі мінімалізм та чистоту в інтерфейсі за рахунок однотонних кольорів та виділення елементів через тіні та ефекти об'єму – іншими словами не потребує багато кольорів та створює простір. На рисунку 1.8 можна побачити приклад.

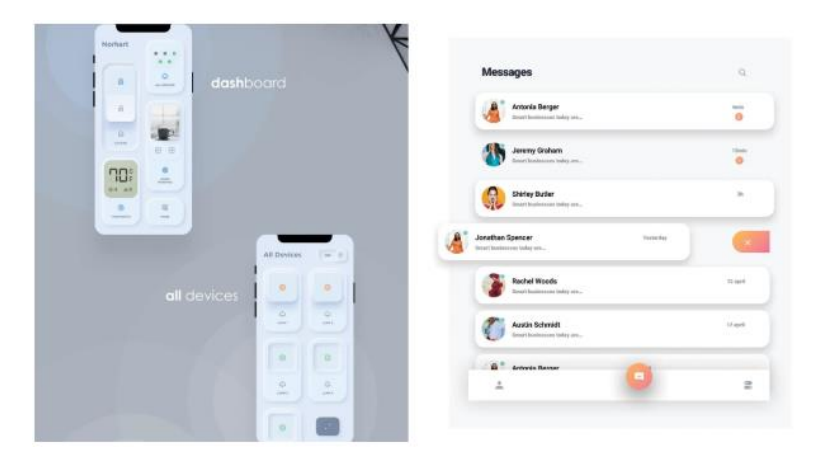

Рисунок 1.8 – Додаткові екрани «Creativedzine»

5. Тривимірні кольори – цей стиль прийшов до нас через корпорацію Apple, так як вони мають багатий вплив на всю діджитал сферу. Так вони запропонували використовувати у дизайні акцентні тривимірні кольори. Кольорові схеми у веб-дизайні вже деякий час мають тенденцію до градієнтів, і тенденція цього року відчувається як наступна еволюція, коли кольорові переходи стають більш реалістичними, ніж будь-коли. Тож при розробці свого додатку я також обрала акцентний колір – ярко-фіолетовий. На рисунку 1.9 можна побачити приклад.

<span id="page-19-0"></span>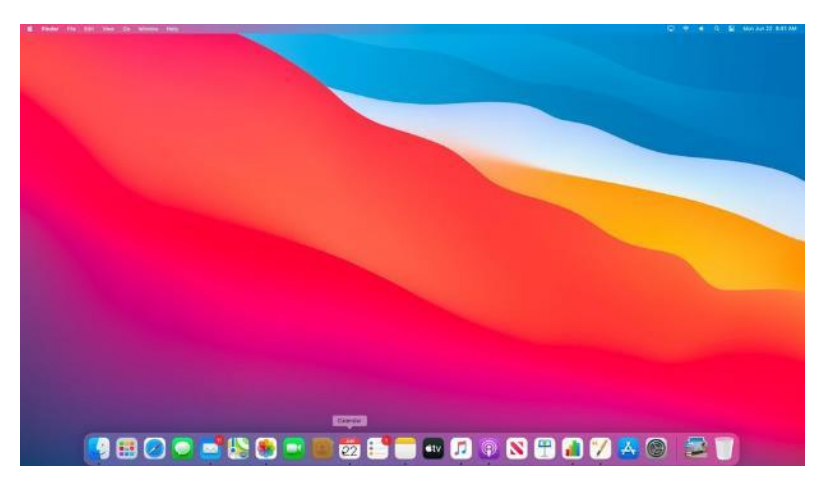

Рисунок 1.9 – Робочій стіл «Apple's Big Sur OS»

## 2 АНАЛІЗ ТЕХНІЧНОГО ЗАВДАННЯ

Основним завданням є розробка додатку-планера з адаптивним дизайном, створення ресурсу націленого на допомогу користувачам з розподілом своїх справ та контроль цілей, задач та активностей.

Щоб виконати розробку додатку-планера, необхідно виконати наступні завдання:

а) вибрати інструментальні та програмні засоби розробки;

б) спроектувати інформаційну структуру;

в) створити варфрейми;

г) підготувати контент (підбір текстової та графічної інформації);

д) розробити дизайн інтерфейсу;

<span id="page-20-0"></span>е) протестувати ресурс (MVP).

## 3 ВИБІР ІНСТРУМЕНТАЛЬНИХ ТА ПРОГРАМНИХ ЗАСОБІВ РОЗРОБКИ ДИЗАЙНУ ДОДАТКУ-ПЛАНЕРА

<span id="page-21-0"></span>3.1 Вибір і обгрунтування графічних редакторів для прототипування і дизайну макетів

## <span id="page-21-1"></span>3.1.1 Програмне забезпечення для прототипування

Вибір правильного інструменту - це ключ до опису ваших думок та кращої співпраці з вашими клієнтами. Кожен інструмент відрізняється один від одного, оскільки йому не вистачає або має нову функцію, щоб виділитися серед решти. Розглянемо найбільш популярні з них.

1. Invizion – це хмарний сервіс для швидкого перетворення веб та мобільних дизайнів в клікабельні прототипи і мокап. Робити прототипи можна онлайн та безкоштовно. Це напевно один із самих популярних сервісів для прототипування. Прототіпіровать за допомогою цього ресурсу можна онлайн (рис. 3.1).

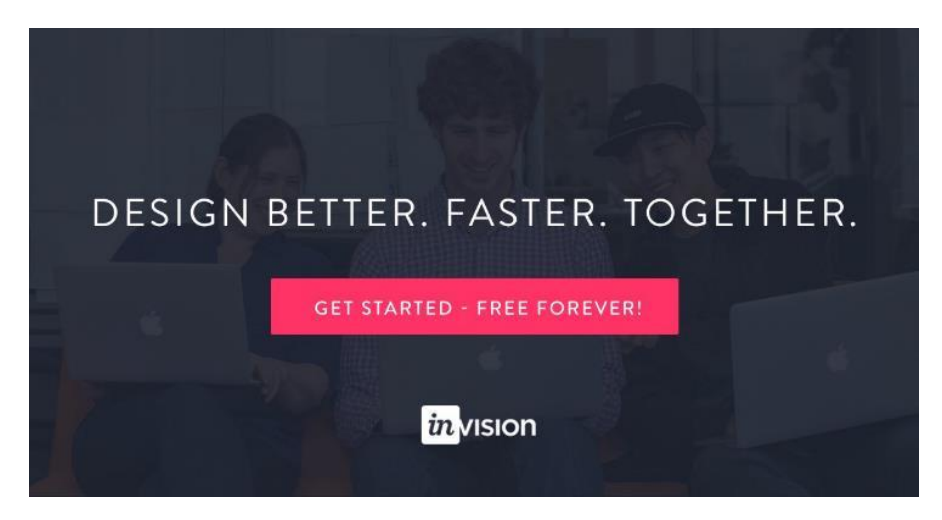

Рисунок  $3.1 - \alpha$ Invizion»

2. Adobe XD – за допомогою цього сервісу ми можемо власноруч створювати каркаси, макети екранів, інтерактивні прототипи та готові до виробництва матеріали (рис. 3.2). Ми можемо легко перейти від дизайну до прототипу прямо в додатку. Ще одна дуже важлива функція – це можливість працювати в команді водночас. Дизайнери можуть бути більш продуктивними, просто імпортуючи файли зі своїх інструментів Adobe без зайвих клопотів та інших додатків.

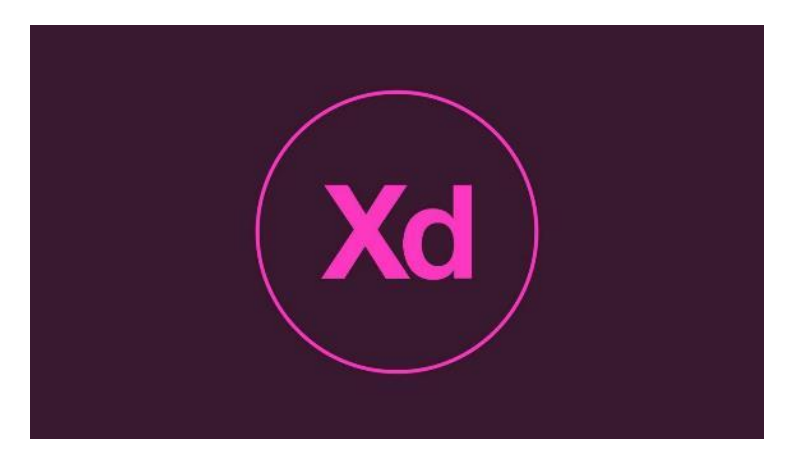

Рисунок 3.2 – «Adobe Experience Design»

3. Origami Studio – цей сервіс не надто популярний але багато хто знає про нього (рис. 3.3). Він безкоштовний та має простий і зрозумілий інтерфейс. Спочатку орігамі було створено Facebook, щоб допомогти командам створювати та розробляти продукти. За допомогою цього інструменту для створення прототипів ми можемо попередньо переглянути макет в реальному часі на своєму мобільному телефоні за допомогою Origami Live. Також є функція яка дозволяє демонструвати на різних пристроях створені прототипи.

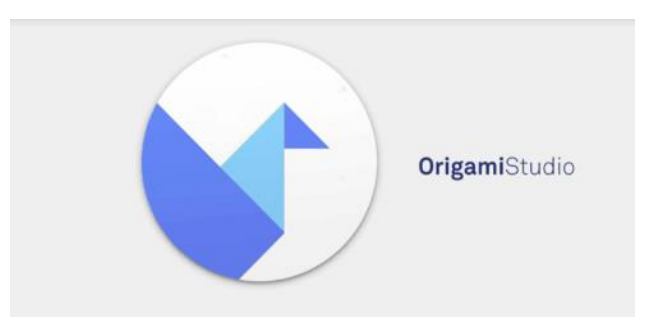

Рисунок 3.3 – «Origami Studio»

4. Figma – це один з найпростіших та зручних додатків для роботи с веб-дизайном (рис. 3.4). Робота з прототипами має приємний та зручний дизайн, є можливість роботи командою. Підтримується на всіх дивайсах та також безкоштовна. Має велику бібліотеку туторіалів та ком'юніті в яких можна вивчити як працює та чи інша функція самостійно та на прикладах. Через всі вище перечисленні функції я обрала саме цю програму для роботи над прототипами та взагалі самим дизайном.

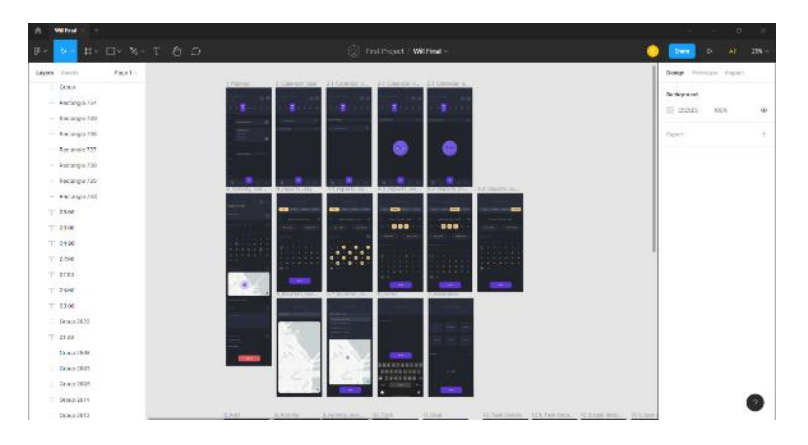

Рисунок 3.4 – Робочій простір «Figma»

#### <span id="page-23-0"></span>3.1.2 Програмне забезпечення для вибору колірної схеми

1. Pantone – дуже велика кількість дизайнерів у всьому світі покладаються на товари та послуги Pantone (рис. 3.5), які допомагають визначати, колір для дизайну додатків та сайтів. Pantone Standards мають цифрові та фізичні специфікації кольорів та інструменти робочого процесу. Pantone Color Institute надає індивідуальні кольорові стандарти, а також прогнозування тенденцій, включаючи кольори року Pantone.

2 Adobe Color – один з додатків Adobe який дозволяє працювати з кольорами. Adobe Color (рис. 3.6) дозволяє легко створювати та відкривати унікальні, доступні кольорові теми для використання у всіх проектах в дизайн сфері. В цій системі відкривається можливість створювати кольорові теми за допомогою правил, заснованих на теорії кольорів. Чудово підходить для початку роботи з додатком або швидкого натхнення.

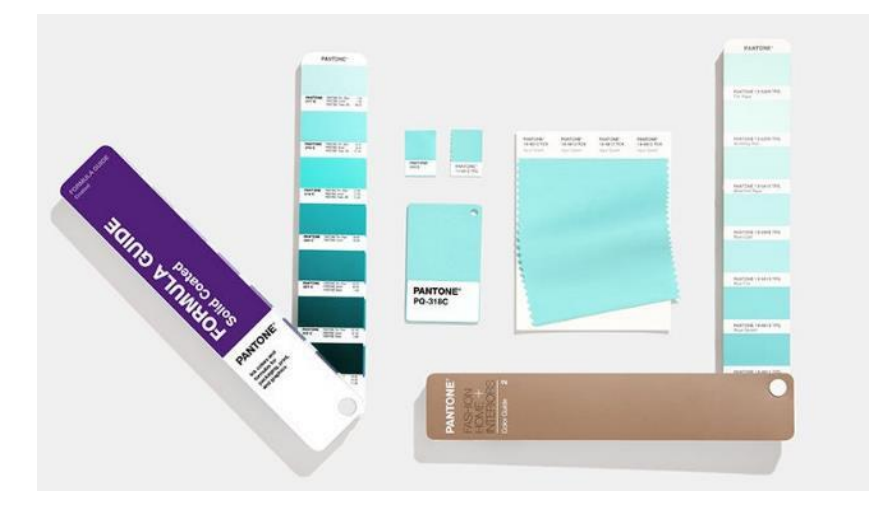

Рисунок 3.5 – «Pantone»

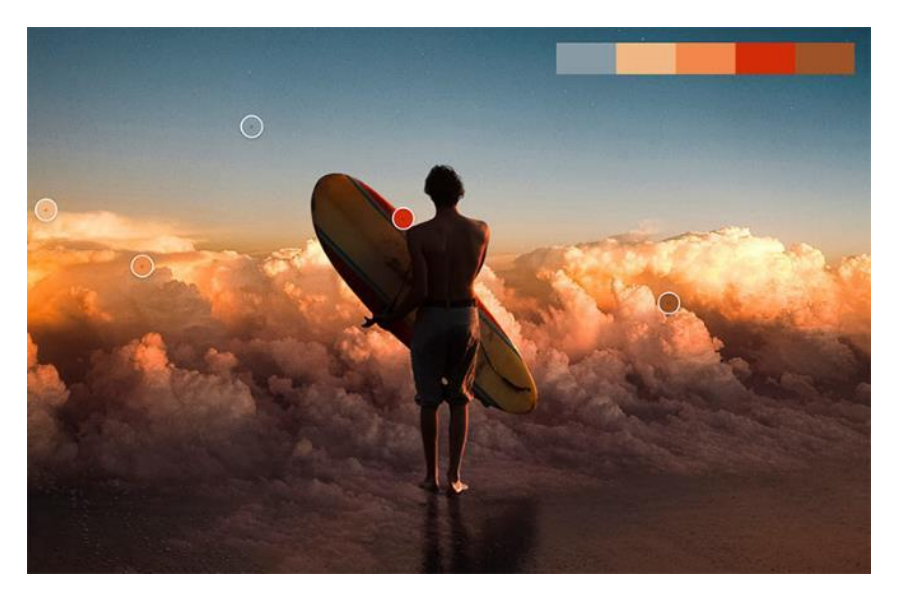

Рисунок 3.6 – «Adobe Color»

3. Color Hunt – це безкоштовна і відкрита платформа для натхнення кольорами з тисячами модних підібраних кольорових палітр. Color Hunt пропонує тисячі кольорових схем для різноманітних дизайнерських та художніх цілей. Палітри кольорів використовуються графічними дизайнерами, художниками, ілюстраторами, веб-розробниками, дизайнерами одягу, маркетологами, дизайнерами інтер'єру тощо. Люди використовують Color Hunt (рис. 3.7), щоб отримати натхнення для кольорів та знайти ідеальну палітру для своїх проектів. Так як це одна з найпростіших платформ при використанні, то вона була обрана для вибору кольорів у додатку.

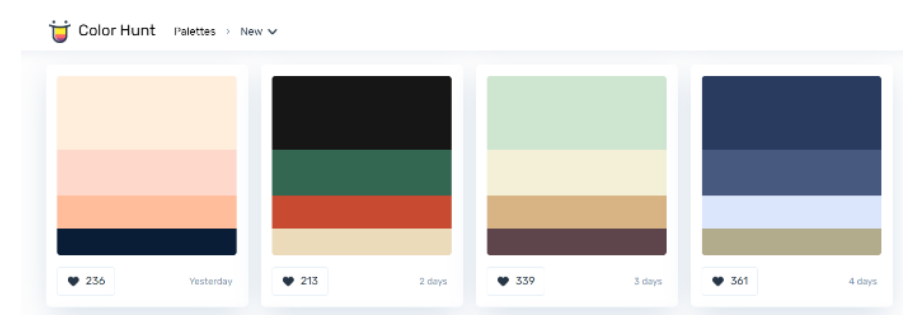

Рисунок 3.7 – «Color Hunt»

## <span id="page-25-0"></span>3.1.3 Програмне забезпечення для створення дизайн-макетів

Adobe Illustrator застосовується для створення векторної графіки, малювання ілюстрацій, розробки логотипів та ще багато іншого. В додаткупланеру який розроблявся для дизайн студії, було намальовано декілька ілюстрацій.

Adobe Photoshop (рис. 3.8) – CS6 багатофункціональний графічний редактор, який в першу чергу використовується для обробки та редагування фотографій та роботою с мокапами. Він був розробленний в Adobe Systems. Редактор містить багато функцій, тому спочатку трохи важко зрозуміти принцип роботи в ньому, але цим Photoshop використовують в усьому світі.

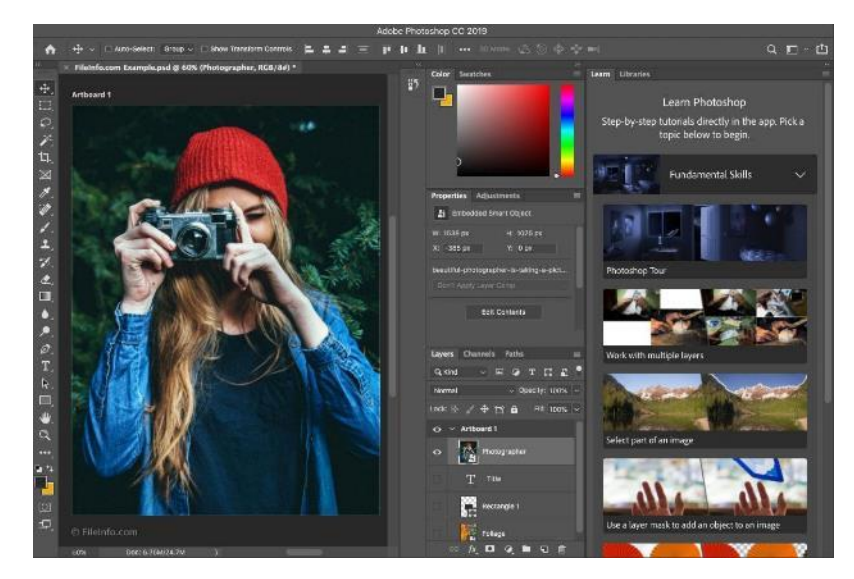

Рисунок 3.8 – «Photoshop»

Figma (рис. 3.9) – за допомогою неї можна створювати не тільки прототипи, а й самі інтерфейси (сайти, додатки, панель управління). Вагомою перевагою даної програми є її простота. Дуже багато простору та правильно і зручно сховані усі функціонали та засоби для редагування та створювання дизайну. Через те що вона не нагружена та проста, вона швидко працює та не зупиняє робочий процес. Figma працює за підтримкою інтернета, можна відкривати файли і без зв'язку, але тільки потім вони будуть збережені.

Через всі віще перечисленні переваги, я обрала саме цей редактор для створення додатку-планера.

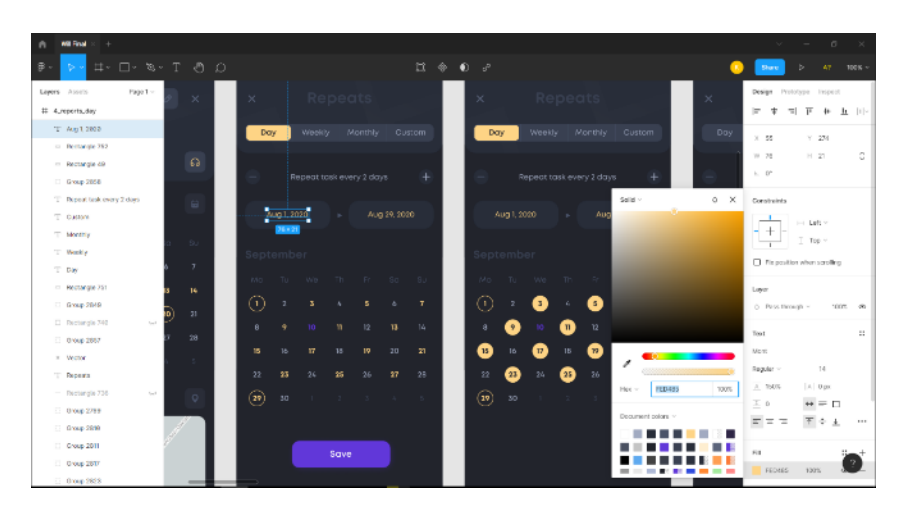

Рисунок  $3.9 - \epsilon$ Figma»

#### <span id="page-26-0"></span>3.2 Вибір і обґрунтування способу створення дизайну у студії

За способом створення мається на увазі стадії розробки додатку у дизайн студіях. Можна виділити наступні стадії розробки мобільних додатків:

 спочатку проджект-менеджер створює таск (технічне завдання) з усією інформацією, що він має. Перш ніж перейти до наступного етапу, замовник повинен обов'язково детально описати вимоги продукту для дизайнера, щоб він розумів ЦА, який дизайн краще обрати, сроки, які функції потрібні та ще багато іншого. Туди входить назва додатку, задача від замовника, опис додатку, бриф із задачею, документ із екранами та

інформацією щодо наповнення цих екранів, юзер-флоу (поетапність екранів), іноді брендинг. Також в ідеалі замовник доповнює свій опис референсами та конкурентами, щоб краще зрозуміти вподобання. Не забуваємо також і про дедлайни, які обговорюються з замовником. Таски створюются в таких программах як: «Teamwork» (рис. 3.10), «ClickUp», «Asana» та ще багато інших;

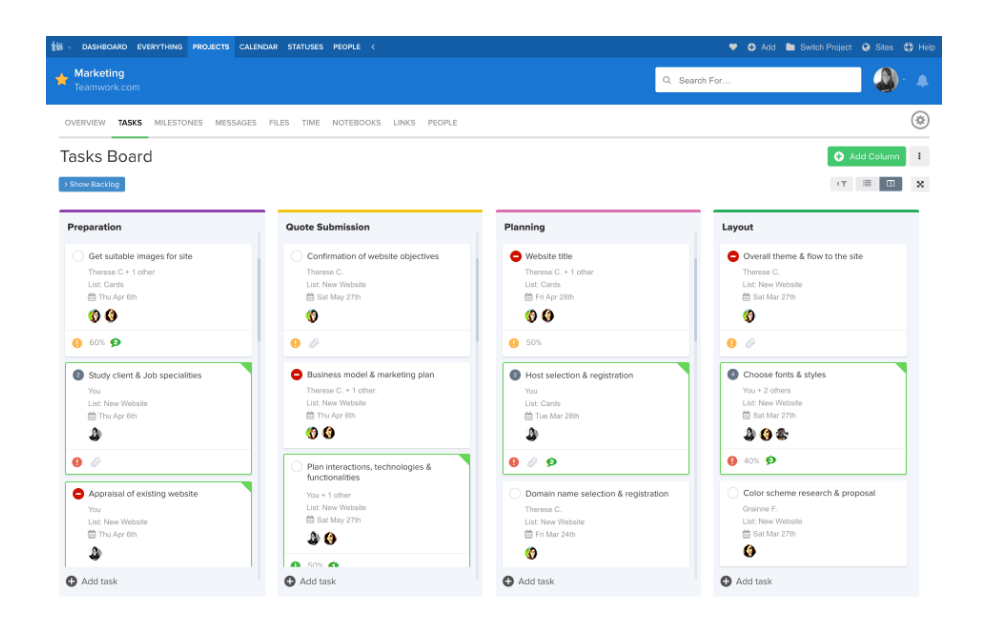

Рисунок 3.10 – Teamwork

 пошук основної ідеї програми, його концепції. На цьому етапі також проводиться аналіз ринку і вже існуючих продуктів;

 визначення базового функціоналу – мінімально життєздатного продукту (MVP). Найчастіше мобільні додатки народжуються поступово – спочатку в світ виходить демо-версія з спрощеним функціоналом, для цього можна використати прототип та Figma Mirror або Principle. Тож для цього додатка також був відзнятий MVP (рис. 3.11). На цьому етапі плану розробки мобільного застосування визначається user experience map, тобто набір базових функцій і можливостей, доступних користувачеві, та їхня взаємодія;

 UI / UX design – на цьому етапі ми можемо починати працювати з конкретним функціоналом і з чітким розумінням того, як будуть виглядати екрани у варфреймах та повний об'єм роботи.

Тут створюється інформаційна архітектура, тобто основна структура навігаційної системи програми:

прописується сценарій використання;

 створюються прототипи і дизайн взаємодій, тобто визначається як саме буде працювати додаток;

 важливо уточнити, що на цьому етапі мова ще не йде про безпосередньо дизайн додатків, робота проводиться тільки з простими макетами.

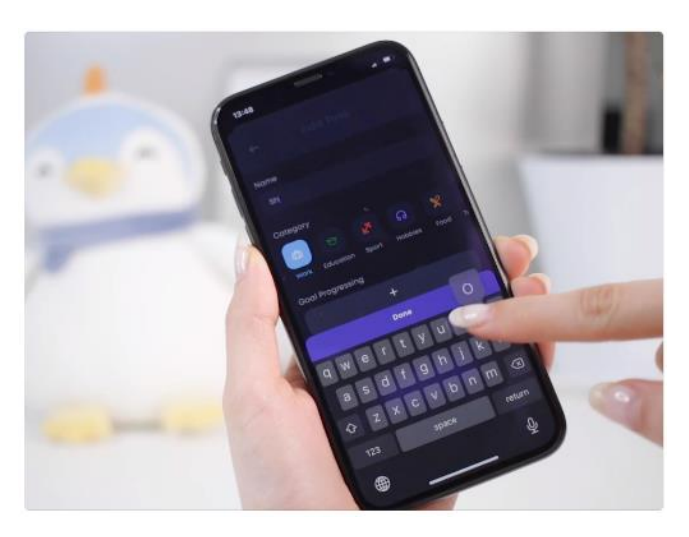

Рисунок 3.11 – MVP «Calendar Buddy»

<span id="page-28-0"></span>У процесі створення мобільного додатку ми продовжуємо його постійно тестувати і покращувати, але важливо дотримуватися плану поетапних релізів, адже часто в процесі замовникам приходять нові ідеї щодо функціоналу і дизайну, які можуть повністю вплинути як на швидкість процесу розробки, так і на план його просування.

## 4 ПРОЕКТУВАННЯ ІНФОРМАЦІЙНОЇ СТРУКТУРИ ДОДАТКУ-ПЛАНЕРА

#### <span id="page-29-0"></span>4.1 Аналіз існуючих структур додатків

Процес створення будь-якого додатку або його редизайну починається з розробки структури, а саме юзер флоу. Щоб зрозуміти об'єм роботи, треба прорахувати та встановити скільки сторінок додатку буде та за якою послідовністю вони будуть йти. Зараз індустрія мобільних додатків настільки захопила наш світ, що описати стандартний набір екранів стало складним завданням. Нижче приведений стандартний набор екранів додатків.

1. Головні екрани та меню (рис. 4.1) – в мобільних додатках це вважаються найважливішими екранами так як користувач починає використання додатку з них. Він же відправна точка для користувача. Тому, головний екран містить елементи навігації, за якими можна перейти до різних розділів мобільного додатка.

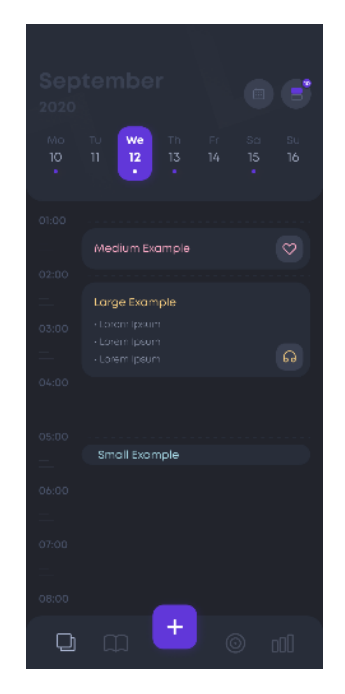

Рисунок 4.1 – Головний екран «Calendar Buddy»

В додатку «Calendar Buddy» меню було розміщено як нижня панель, так як це дуже зручно мати постійний доступ до нього та переходити за потребою по екранам.

2. Екран входа та профіль (рис. 4.2) – це повинні бути мінімалістичні екрани На екрані розміщується 2 поля (логін і пароль) і 2 кнопки (увійти і реєстрація). Важливо не перенавантажувати такі екрани аби користувач с легкістю зрозумів, що треба робити для входу до додатку.

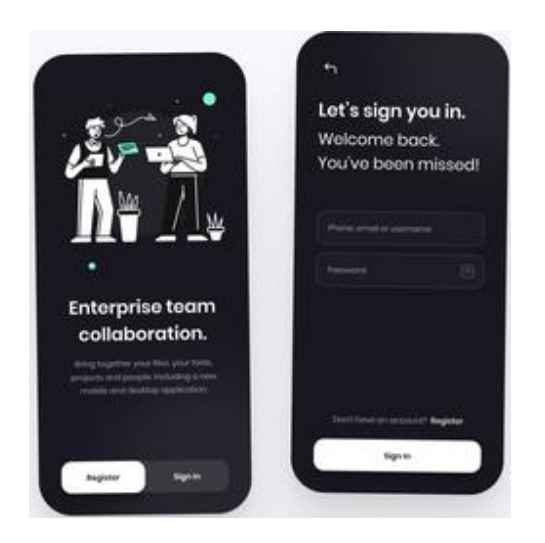

Рисунок 4.2 – Екрани входа «Fintory»

3. Контрольний екран (рис. 4.3) – це основна частина додатку, на якій проходять головні процеси, такі як: оформлення покупок, вод даних, головна інформація користувача та інші.

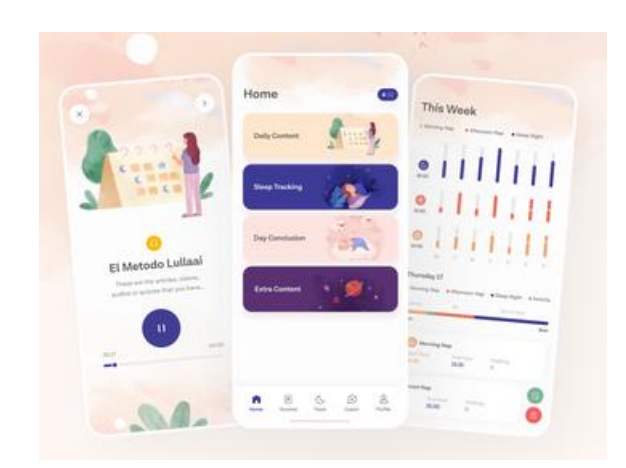

Рисунок 4.3 – Контрольні екрани «Lullai App»

#### <span id="page-31-0"></span>4.2 Аналіз існуючих модульних сіток

Модульна сітка є одним з основних інструментів дизайнера, який допомагає досягти узгодженості елементів, встановити зв'язки між ними і створити візуальну систему, яка допоможе користувачам орієнтуватися і буде виглядати гармонійно.

Спочатку треба створити прості варфрейми, щоб зрозуміти які елементи будуть розташовуватись на екрані, потім розміщуємо сітку. Сітка з 12 стовпців (рис. 4.4) є однією з найбільш зручних сіток для мобільних інтерфейсів. Вона дозволить вам розмістити в рядку як парне, так і непарне кількість елементів.

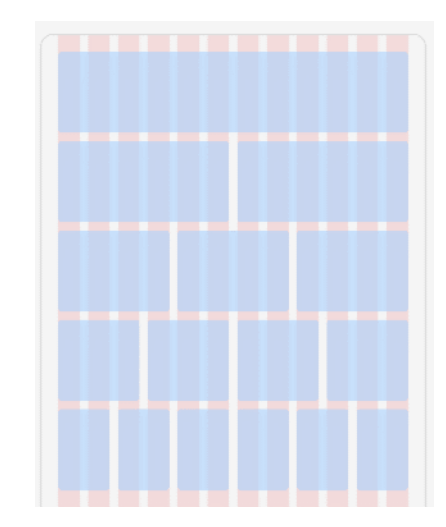

Рисунок 4.4 – Сітка з 12 стовпців

<span id="page-31-1"></span>Не треба зациклюватись на одній сітці. Дизайн інтерфейсу часто може містити сотні різних екранів, тому одна сітка може не підходити для всіх. При необхідності треба створити додаткові сітки, але не треба забувати про узгодженість дизайну.

## 5 РОЗРОБКА ГРАФІЧНОГО ДИЗАЙНУ ДОДАТКУ

Основним стилем став dark mode – це пішло в моду останнім часом, люди почали частіше використовувати його в своїх телефонах. Спрос настільки сильний, що Google зараз пропонує вам функцію «Нічне око», де ви можете застосувати темний режим на будь-якому веб-сайті, якщо ви використовуєте Google Chrome як свій веб-переглядач [ ]. Здається, біологія бере участь у подальшому вивченні уподобань темних тем відповідно до їх впливу на користувачів та їхні очі. Механіка проста. Бачення світлого тексту на темному екрані дозволяє райдужній оболонці в наших очах бути більш обтяженою. Він повинен розширюватися набагато більше, ніж у випадку білого екрану. Отже, в темному режимі перегляду зіниця наших очей збільшується в розмірі, що вимагає більше зусиль, щоб зосередитись на речах. Також одним із фактів, чому був вибран dark mode стиль – це те що на саміті Android Dev 2018 року одним із рішень Google для розробників щодо зменшення споживання батареї було введення темного інтерфейсу. Дослідники Google проголосили, що нічний режим може заощадити час автономної роботи.

Використовуються ілюстрації для показу певних дій та викликання емоцій у користувача (рис. 5.1). Для створення ілюстрацій в кожній студії є ілюстратор, яких за завданням від дизайнера робить ілюстрацію.

UI частина додатку має дуже велику вагу та роль, тому що це те, на що в першу чергу обертає увагу користувач додатку. В дизайні повинне набувати розподілення в контрастах та в правильних акцентах, щоб супроводжувати користувача до його цілі в цьому додатку.

Дизайн для простоти означає проектування з метою зробити користувальницький досвід максимально приємним і простим. Забагато інформації на екрані відображається одночасно або просто занадто багато, і ваш користувач, швидше за все, перевантажиться і відмовиться від програми.

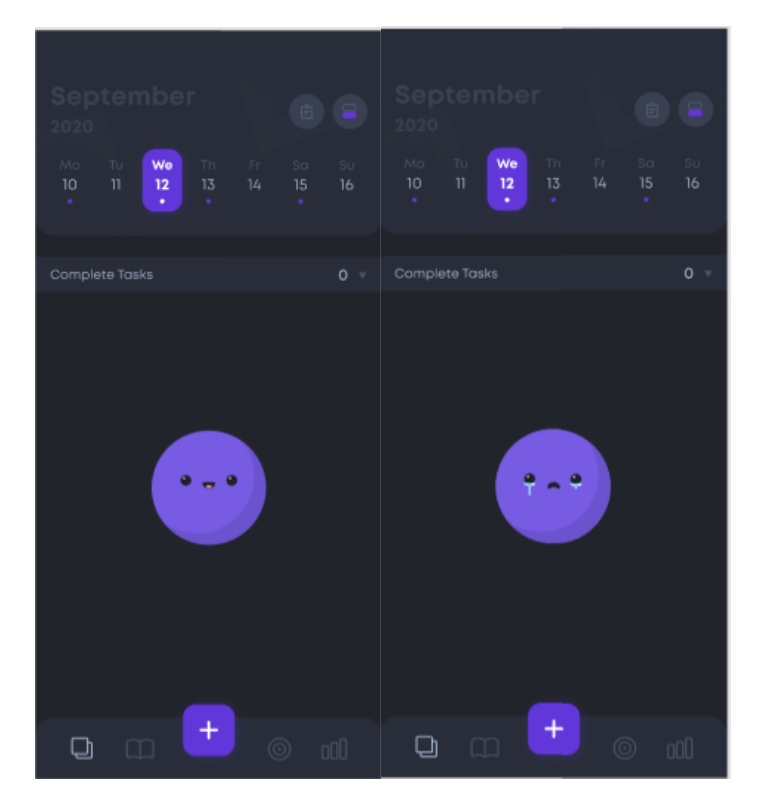

Рисунок 5.1 – Ілюстрації «Calendar Buddy»

Візуальна вага – це розмір та вплив різних екранних елементів порівняно з іншими. Використовуйте візуальну вагу, щоб переконатись, що найважливіші аспекти вашого дизайну виділяються. Чітка візуальна ієрархія допоможе вашим користувачам в орієнтації, тому переконайтеся, що ієрархія, яку ви встановлюєте для сторінок та підсторінок, а також заголовків та підзаголовків, завжди узгоджується.

Веб-дизайн при створенні додатку за собою несе декілька головних цілей:

 унікальність. Ваш додаток повинен мати візуальну узгодженість (елементи дизайну, такі як кольори, кнопки та ярлики), функціональну узгодженість (програма повинна функціонувати однаково за допомогою всіх елементів) і в додаток відрізнятись від своїх конкурентів за вдяки своєї унікальності. Щоб добитися унікальності додатку треба визначити чого не вистачає іншим додаткам і що ви можете дати в своєму користувачам;

 залучення аудиторії. Кожен додаток проектується та випускається у світ для людей, тож одна із цілей дизайну – це залучити користувачів використовувати ваш додаток, а ні чий інший. Щоб аудиторія певних людей завантажила саме ваш додаток, потрібно в першу чергу брати картинкою, графічними елементами, акцентами. Однотипний дизайн може заховати ваш додаток серед інших;

 донесення інформації. Ваш додаток – це спосіб донесення інформації до користувача, то ж потрібно не забувати про правильне компонування, як графічних частин так і контенту вашого додатку. На цьому етапі дизайнеру треба попрацювати над шрифтами, їх ієрархією, кольорами та багато іншим. Повинен залишатися простір, щоб контентна частина не перегружала додадток, а доповнювала його;

 зручність користування. Задача зробити кнопки та інші загальні елементи передбачуваними, щоб користувачі могли їх несвідомо використовувати скрізь. Зберігати інтерфейси простими (лише з елементами, які допомагають задовольнити потреби користувачів) і створюйте відчуття 'невидимості'. Зосередьтеся на ієрархії та читабельності. Мінімізувати кількість дій для виконання завдань, але зосередитись на одній головній функції на сторінці. Направляти користувачів, вказуючи бажані дії. Розташовувати елементи керування поблизу об'єктів, якими користувачі хочуть керувати.

Отже задача веб-дизайну не тільки в кольорових графічних елементах, а і в повному компонуванні від ілюстративних та графічних елементів до типографіки та міжстрочних інтервалів.

#### <span id="page-34-0"></span>5.1 Прототипування

Прототип додатку – або ще його називають «wireframes» це схематичне зображення сторінок додатку, на котрих ми робимо примірну розстановку елементів додатку (кнопки, меню, форми для введення даних, основні блоки і т.д.), щоб зрозуміти якою сіткою користуватись, скільки елементів взагалі буде та це майже перше, що дизайнери показують замовнику.

Також була розроблена навігація (рис. 5.2-5.3) по додатку (user-flow). Це одна з найважливіших частин при розробці додатку, тому що від неї залежить те на скільки буде зручно і зрозуміло використовувати додаток.

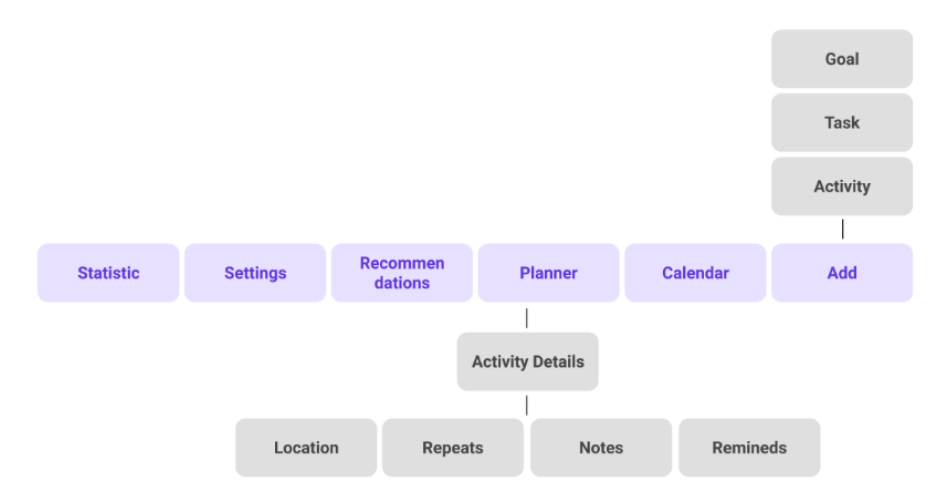

Рисунок 5.2 – Схема навігації «Calendar Buddy»

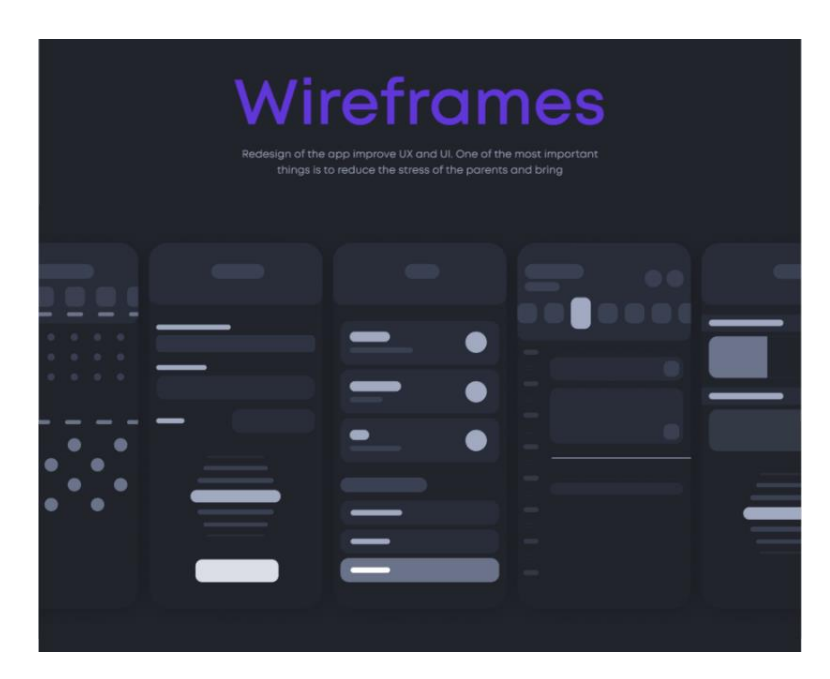

Рисунок 5.3 – Прототипування «Calendar Buddy»

## <span id="page-35-0"></span>5.2 Вибір колірної схеми сайту

Навмисне використання кольору при розробці мобільних додатків є критичним; Кольори викликають сенс та емоції, часто на підсвідомому рівні. При стратегічному використанні колір є потужним інструментом для передачі повідомлення бренду та створення впізнаваності бренду. Тож к підбору кольорів потрібно ставитись дуже ретельно, так як завдяки кольорам можна проставити потрібні акценти та показувати можливі дії у додатку.

Контекст має вирішальне значення у кольоровому розділі. Залежно від того, де базується цільовий ринок бренду, кольори, що використовуються на його веб-сайті, можуть надсилати зовсім інше повідомлення. Так як цільова аудиторія додатку це люди віком від 14 років неважливо якої професії чи статі, то кольори були підібрані яркі, контрастні та з урахуванням dark mode стилю.

Кольори були підібрані за допомогою програми «Color Hunt» та з урахуванням темної теми додатку (dark mode) (рис. 5.4). Палітра буда підібрана відповідно тематиці додатку, а саме був обраний акцентний колір та додаткові для кожної іконки тематик (рис. 5.5).

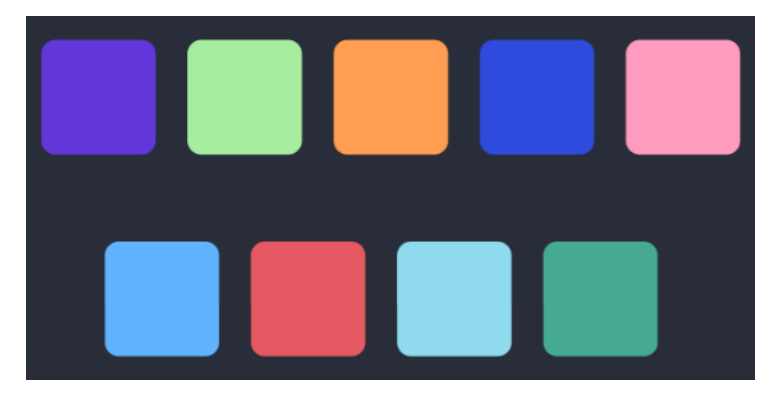

Рисунок 5.4 – Кольори додатку «Calendar Buddy»

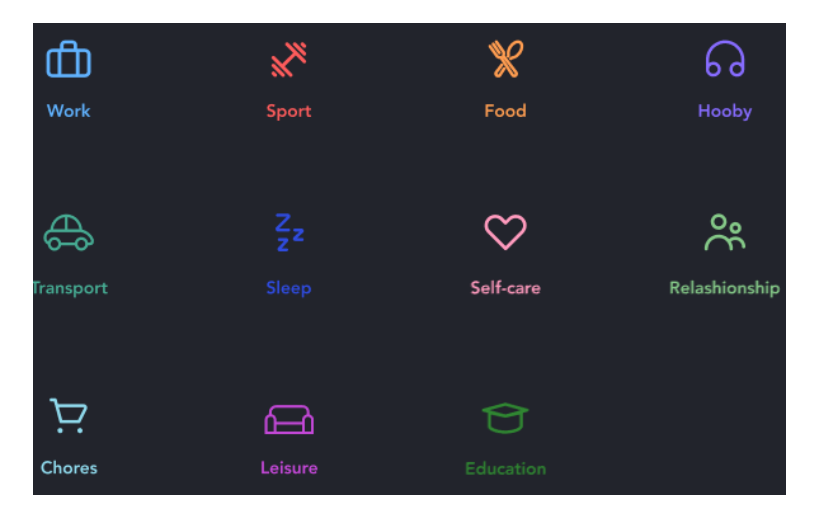

Рисунок 5.5 – Іконки додатку «Calendar Buddy»

### <span id="page-37-0"></span>5.3 Вибір шрифтового оформлення

Гарнітурою шрифта було обрано Mont, геометричний шрифт без зарубок, що складається з 10 накреслень, починаючи від тонкого і закінчуючи чорним з відповідним курсивом. Він підтримує розширену латиницю, кирилицю та грецьку - понад 130 мов разом. В додаток він оптимізований для зручності читання при друку, в веб і мобільних інтерфейсів.

Такий шрифт без зарубок дуже підходить для мобільних додатків тому що зберігається читабельність та легкість сприйняття інформації.

<span id="page-37-1"></span>5.4 Розробка макета додатку

На цьому етапі необхідно опрацювати графічний інтерфейс, за яким користувачі будуть судити про продукт. Підсумком цієї роботи є макети з фінальним дизайном додатку та повністю допрацьованими елементами.

Для додатку, головною цілю якого є допомога людині з правильним розподілом справ та контролем часу, дуже важливо передати візуально тематику та зрозумілий інтрефейс (рис. 5.6-5.9 ).

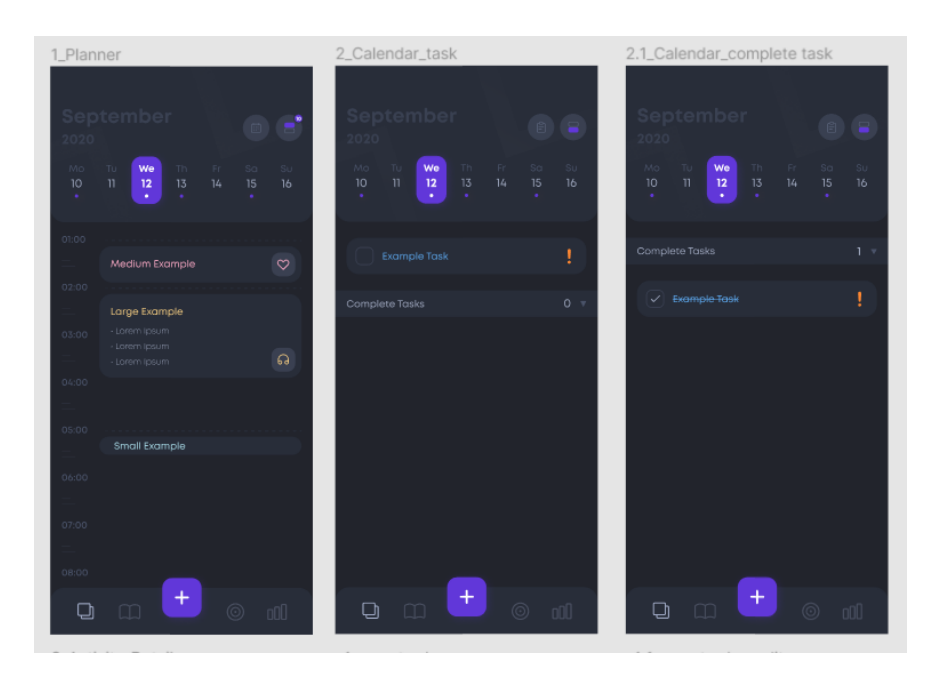

Рисунок 5.6 – Planner, Calendar, Complete Task

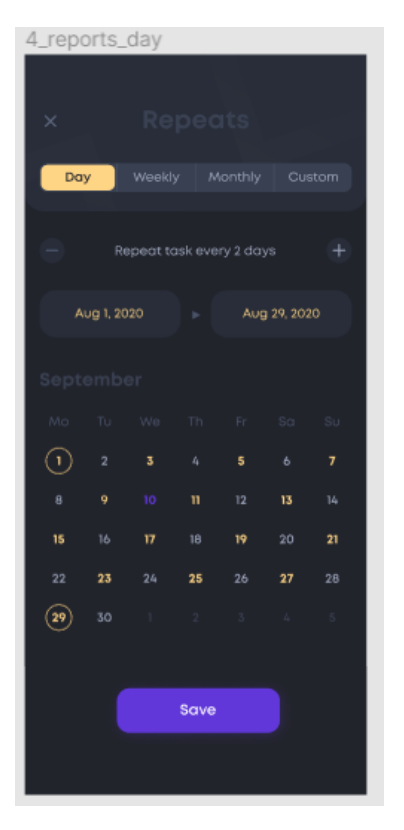

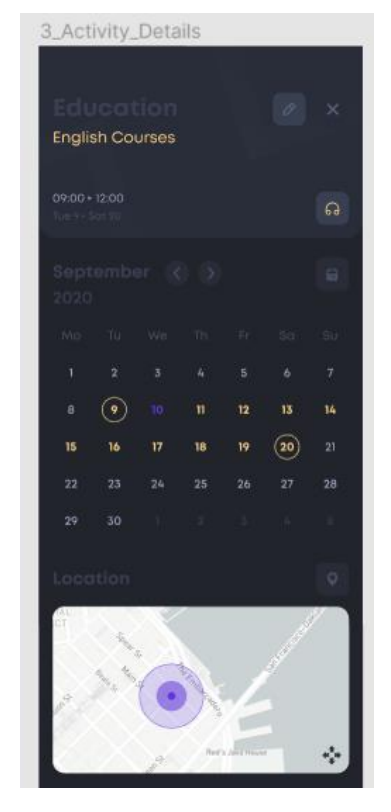

Рисунок 5.7 – Reports Day Рисунок 5.8 – Activity Details

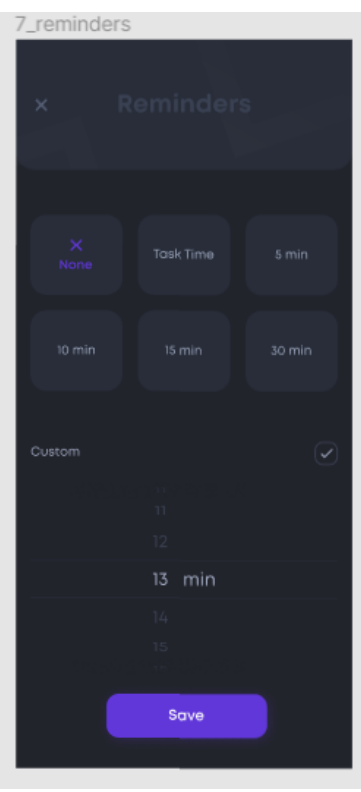

<span id="page-38-0"></span>Рисунок 5.9 – Reminders

## 6 ТЕСТУВАННЯ САЙТУ

Тестування, як це є завершальним етапом при створенні дизайну додатку. Так як був розработаний тільки дизайн додатку, то тестування було проведено через прототипування та зйомкою MVP для замовника додатку.

Після цього, додаток віддається для розробникам, які по прототипу зможуть краще зрозуміти як працює додаток, як повинні реагувати кнопки на дії користувача, куди нас можуть привести ці кнопки, як працює переходи з меню і як виглядають поля у активному стані.

Чим складніше додаток, тим більше часу потрібно на його перевірку і відладку. На етапі тестування розробників існує багато пунктів які треба перевірити:

перевірити коректність роботи обов'язкових полів;

 переконатися, що обов'язкові поля відображаються на екрані не так, як необов'язкові;

 переконатися, що робота програми під час запуску / виходу задовольняє основним вимогам;

 переконатися, що додаток у фоновий режим в разі вхідного дзвінка. Для цього вам знадобиться ще один телефон;

 перевірити, чи може телефон зберігати, приймати і відправляти SMSповідомлення під час роботи програми. Для цього вам знадобиться інший телефон, з якого можна відправити повідомлення на тестоване пристрій з вже запущеним додатком;

 переконатися, що пристрій працює в багатозадачному режимі, коли це необхідно;

 перевірити, як функціонують необхідні опції для роботи з соціальними мережами - Поділитися, Публікація, Навігація;

 переконатися, що додаток підтримує платіжні операції через системи оплати Visa, Mastercard, Paypal і ін;

перевірити адекватність роботи сценаріїв прокрутки сторінки;

 перевірити, чи присутній належна навігація між важливими модулями програми;

переконатися, що кількість помилок округлення мінімально.

<span id="page-40-0"></span>По завершенню тестування проект готовий до розміщення на сервері і повноцінній роботі, ефективно і стабільно виконуючи покладені на нього бізнес-функції. Саме тестування дуже важливим показником вправності додатку, як для замовника, так і для команди розробників додатку.

#### 7 ЕКОНОМІЧНЕ ОБҐРУНТУВАННЯ РОБОТИ

#### <span id="page-41-0"></span>7.1 Характеристика продукції та ринок збуту

Метою кваліфікаційної роботи є розробка додатка-планера для дизайн студії. Додаток містить 20-30 сторінок. Матеріал, розміщений у додатку, спрямований на спрощення повсякденного життя людини, а саме допомогти планувати свій час та розподіл своїх справ. У додатку є інформація про досягнення цілей та виконаних справ людини, сторінка з рекомендаціями щодо задач на день або тиждень, статистика щодо вже виконаних задач.

Даний додаток підходить для використовування його у повсякденному житті.

Цільова аудиторія додатку – молоді люди віком від 15 до 25 років; школярі, студенти або майбутні студенти університетів, що планують складати вступні іспити і тому займаються на курсах, що готують до цих екзаменів.

#### <span id="page-41-1"></span>7.2 Розрахунок витрат

У загальному випадку, розробка дизайну додатку-планера включає в себе наступні етапи:

 початковий етап, на якому формулюються основні вимоги, що пред'являються до додатку, описуються основні цілі і розробляються специфікації, тобто виявляються основні властивості і показники, що їх характеризують;

– етап зовнішнього проєктування, де необхідно розробити схему навігації;

– етап прототипування та створення варфремів;

– етап створення дизайну;

– етап тестування (MVP), виправлення всіх недоліків;

– заключний етап, на якому проводиться остаточна корекція та сайт передається замовнику.

У собівартість розробки додатку входять наступні статті витрат:

– основна заробітна плата;

– єдиний соціальний внесок;

– витрати на електроенергію;

– витрати на обслуговування устаткування.

Розробку дизайну додатку проводить один фахівець: дизайнер. Зарплата дизайнера 15000 грн/міс. При цьому тривалість робочого становить 8 годин. Додаток розроблявся 14 днів.

Розрахунок основної заробітної плати наведено в таблиці 7.1.

Ставка єдиного соціального внеску становить 22% від величини основної заробітної плати:

 $B_{\text{con}} = 3\Pi_{\text{och}} \cdot 0.22$ , 15000 \* 0.22 = 3300 грн,

де  $3\Pi_{\text{oCH}}$  – основна заробітна плата.

До інших витрат слід віднести витрати на електроенергію. Витрати на електроенергію розраховуються виходячи зі споживаної потужності пристрою і тарифу на електроенергію.

У даному випадку передбачається використання 1 комп'ютера з потужністю 0,5 кВт/год. Вартість однієї кВт/години електроенергії дорівнює 1,619 грн. Час використання обладнання в процесі розробки  $(T_{06})$ розраховується за формулою:

$$
T_{o6} = T_p \cdot C, \quad T_{o6} = 14 * 8 = 112 \text{ годин}, \tag{9.1}
$$

де Т<sup>р</sup> – необхідна кількість днів для розробки;

С – кількість робочих годин на добу.

|                 | Вид робіт       | Виконавець     |          | Середня                           | Дні на         | Трудо-         | Заробітн         |
|-----------------|-----------------|----------------|----------|-----------------------------------|----------------|----------------|------------------|
| Етап            |                 | Кіль-<br>кість | Посада   | заробітна<br>плата в<br>день, грн | ВИКО-<br>нання | MICT-<br>кість | а плата,<br>грн. |
|                 | Формування      | $\mathbf{1}$   | Дизайнер | 600                               | $\mathbf{1}$   | 1              | 600              |
| 1. Початковий   | вимог до веб-   |                |          |                                   |                |                |                  |
|                 | сайту           |                |          |                                   |                |                |                  |
|                 | Розробка        | $\mathbf{1}$   | Дизайнер | 600                               | 3              | $\overline{4}$ | 7200             |
| 2. Варферйми    | прототипу,      |                |          |                                   |                |                |                  |
|                 | варфреймів      |                |          |                                   |                |                |                  |
|                 | Створення       | $\mathbf{1}$   | Дизайнер | 600                               | $\overline{7}$ | $\overline{4}$ | 16800            |
|                 | дизайну додатку |                |          |                                   |                |                |                  |
| 3. Дизайн       |                 |                |          |                                   |                |                |                  |
| 4. Тестування   | Проведення      | $\mathbf{1}$   | Дизайнер | 600                               | $\overline{2}$ | $\mathbf{1}$   | 1200             |
|                 | тестування      |                |          |                                   |                |                |                  |
|                 | завдяки MVP     |                |          |                                   |                |                |                  |
| 5. Завершальний | Корекція та     | $\mathbf{1}$   | Дизайнер | 300                               | $\mathbf{1}$   | $\mathbf{1}$   | 300              |
| етап            | передача        |                |          |                                   |                |                |                  |
|                 | проекту         |                |          |                                   |                |                |                  |
| Всього          |                 |                |          |                                   | 14             | 8              | 26100            |

Таблиця 7.1 – Розрахунок основної заробітної плати

Звідки, плата за електроенергію (Ел) складає:

$$
E_{\Pi} = T_{o6} \cdot \Pi \cdot \text{Tap},\tag{9.2}
$$
  
\n
$$
E_{\Pi} = 112 * 0.5 * 1 * 1.619 = 90.664 \text{ rph.},
$$

де П – потужність;

Тар – ціна однієї кВт/години електроенергії.

Витрати на обслуговування ЕОМ (В<sub>ЕОМ</sub>) визначаються з вартості ЕОМ і часу її експлуатації, після закінчення якого, вона підлягає заміні (звичайно цей час не перевищує 3-х років), протягом року ЕОМ використовує 254 робочих дні:

$$
B_{EOM} = (4200 / (3 * 8 * 254)) * 64 = 44,09
$$
 rph.

Проєкт впроваджується на 1 компанію, тому собівартість розробки становить 18133,418 грн.:

$$
29534,754:1=29534,754
$$
 rph.

Розрахуємо суму прибутку від реалізації розробки (виходячи з рівня рентабельності 30 %):

$$
29534,754 * 0,3 = 8860,4262 \text{ rph.}
$$

Також розраховуючи ціну кінцевого продукту, слід урахувати ПДВ (20% від ціни без ПДВ). Податок на додану вартість (ПДВ) – це непрямий податок, який входить в ціну товарів (робіт, послуг) та сплачується покупцем, але його облік та перерахування до державного бюджету здійснює продавець (податковий агент).

Розрахуємо ціну розробки дизайну додатку без податку на додану вартість (ПДВ):

$$
8860,4262 + 29534,754 = 38395,1802
$$
 rph.

Розрахуємо суму ПДВ, вона дорівнює 20% від ціни без ПДВ:

38395,1802  $*$  0,2 = 7679,03604 грн.

Розрахуємо ціну сайту з урахуванням ПДВ:

 $38395,1802 + 7679,03604 = 46074,216$  грн.

Розрахунок ціни сайту представлений в таблиці 7.2.

| $N_2$ | Показник                         | Сума, грн. |
|-------|----------------------------------|------------|
|       | Заробітна плата                  | 26100      |
| 2     | Єдиний соціальний внесок         | 2508,00    |
| 3     | Витрати на обслуговування ЕОМ    | 44,09      |
| 4     | Плата за електроенергію          | 181,33     |
| 5     | Собівартість розробки сайту      | 8860,4262  |
| 6     | Прибуток (30%)                   | 29534,754  |
| 7     | Ціна без ПДВ                     | 38395,1802 |
| 8     | ПДВ (20% від п.7)                | 7679,03604 |
| 9     | Ціна з урахуванням ПДВ (п.7+п.8) | 46074,216  |
|       |                                  |            |

Таблиця 7.2 – Розрахунок ціни розробки

<span id="page-45-0"></span>Таким чином, повна вартість розробки дизайну додатку складе приблизно 28288,13 грн, час виконання замовлення складе 14 днів для команди з одного дизайнера. Очікувана сума прибутку складе 29534,754 грн.

#### ВИСНОВКИ

В атестаційної роботі був розроблений мобільний додаток-планер «Calendar Buddy».

В ході роботи:

був проведений аналіз додатків, що мають схожу тематику по світі;

зроблений вибір інструментальних та графічних засобів;

розроблена модульна сітка та структура сайту;

розроблено дизайн та навігаційну структуру;

проведено прототипування сторінок;

створені макети сторінок;

проведено дизайн сторінок;

 проведено тестування додатку за вдяки MVP (мінімально життєздатний продукт).

<span id="page-46-0"></span>В економічній частині був зроблений розрахунок вартості розробки додатку з урахуванням основної заробітної плати, єдиного соціального внеску, витрат на електроенергію, витрат на обслуговування та рекламу.

#### ПЕРЕЛІК ДЖЕРЕЛ ПОСИЛАННЯ

1. Методичні вказівки з виконання кваліфікаційної роботи для студентів денної та заочної форм навчання першого (бакалаврського) рівня вищої освіти спеціальності 186 "Видавництво та поліграфія" / В.П. Ткаченко, А.В. Бізюк, О.В. Вовк, та ін. Харків : ХНУРЕ, 2021. 68 с.

2. Методичні рекомендації до виконання економічної частини дипломних проектів, робіт для студентів денної та заочної форми навчання усіх спеціальностей / Л.В. Соколова, О.І. Горбач, С.В. Гришко, Є.В. Діденко, Л.В. Левченко, Г.М. Путятіна, В.Г. Харченко. Харків: ХНУРЕ, 2015. 49 с.

3. Комплексное руководство по дизайну мобильных приложений. URL: https://ux.pub/kompleksnoe-rukovodstvo-po-dizaynu-mobilnyh-prilozheniy/ (дата звернення: 08.06.2021).

4. Визуальная чистота и ясность в интерфейсе. URL: [https://idbi.ru/b](https://idbi.ru/)logs/ blog/vizualnaya-chistota-i-yasnost-v-interfeyse (дата звернення: 08.06.2021).

5. Mobile app development trends to watch out. URL: https:// www.netsolutions.com/insights/12-mobile-app-development-trends-to-watch-outfor-in-2019/ (дата звернення: 08.06.2021).

6. 10 мобильных трендов на 2021 год. URL: https://ux.pub/10-mobilnyhux-trendov-na-2021-god/ (дата звернення: 08.06.2021).

7. Минимализм в веб дизайне. URL: https://www.site2b.ua/web-blog/ minimalizm-web-design.html (дата звернення: 08.06.2021).

8. About pantone. URL: https://www.pantone.com/about-pantone (дата звернення: 08.06.2021).

9. Adobe color. URL: https://www.adobe.com/products/color.html (дата звернення: 08.06.2021).

10. About figma. URL: https://figma.info/about-figma.html (дата звернення: 08.06.2021).

11. Розробка мобільних додатків від А до Я повний гайд. URL: https://dan-it.com.ua/uk/rozrobka-mobilnih-dodatkiv-vid-a-do-ja-povnij-gajd/ (дата звернення: 08.06.2021).

12. Сетки в дизайне мобильных приложений. URL: https://ux.pub/setkiv-dizayne-mobilnyh-prilozheniy/ (дата звернення: 08.06.2021).

13. How to design an app. URL: https://99designs.com/blog/webdigital/how-to-design-an-app/ (дата звернення: 08.06.2021).

14. Mobile app design. URL: https://wiserv.ru/blog/mobile-app/mobile-appdesign (дата звернення: 08.06.2021).

15. How to strategically use color in website design. URL: https://www.flux-academy.com/blog/how-to-strategically-use-color-in-websitedesign (дата звернення: 08.06.2021).

16. Items testing mobile apps. URL: https://cmsmagazine.ru/journal/itemstesting-mobile-apps/ (дата звернення: 08.06.2021).

17. Web design trends. URL: https://99designs.com/blog/trends/web-designtrends/ (дата звернення: 08.06.2021).

18. 11 best prototyping tools for ui ux designers. How to choose the right one. URL: https://medium.theuxblog.com/11-best-prototyping-tools-for-ui-uxdesigners-how-to-choose-the-right-one-c5dc69720c47 (дата звернення: 08.06.2021).

19. Dadkhah, M., Jazi, M., & Lyashenko, V. (2014). Prediction of phishing websites using classification algorithms based on weight of web pages characteristics. Journal of Mathematics and Technology, 5(2), 24-35.

20. Dadkhah, M., Jazi, M. D., Mobarakeh, M. S., & Lyashenko, V. (2015). Developing expert system in order to detect the journal phishing attacks. Journal of Mathematics and Technology, 6(1), 70-73.

21. Omarov, M., Tikhaya, T., & Lyashenko, V. (2019). Internet marketing metrics visualization methodology for related search queries. International Journal of Advanced Trends in Computer Science and Engineering, 8(5), 2277-2281.

22. Omarov M., Tikhaya T., & Lyashenko, V. Use of Wavelet Techniques in the Study of Internet Marketing Metrics. Eskişehir Technical University Journal of Science and Technology A-Applied Sciences and Engineering, 20, 157-163.

23. Baranova, V., Zeleniy, O., Deineko, Z., Bielcheva, G., & Lyashenko, V. (2019, October). Wavelet Coherence as a Tool for Studying of Economic Dynamics in Infocommunication Systems. In 2019 IEEE International Scientific-Practical Conference Problems of Infocommunications, Science and Technology (PIC S&T) (pp. 336-340). IEEE.

24. Егорова И. Н., Рыгина В. Е. Исследование методов оптимизации структуры web-страниц // Восточно-Европейский журнал передовых технологий. – 2010. – Т. 5. – №. 2 (47). С. 45-47.

25. Дурняк Б. В., Ткаченко В. П., Чеботарьова І. Б. Стандарти в поліграфії та видавничій справі: довідник //Львів: Українська академія друкарства. – 2011.

26. Baranova, V., Zeleniy, O., Deineko, Z., & Lyashenko, V. (2019, October). Stochastic Frontier Analysis and Wavelet Ideology in the Study of Emergence of Threats in the Financial Markets. In 2019 IEEE International Scientific-Practical Conference Problems of Infocommunications, Science and Technology (PIC S&T) (pp. 341-344). IEEE.

27. Бокарева, Ю. С., & Дейнеко, Ж. В. (2015). Исследование влияния цвета при проектировании целевых страниц LandingPage (Doctoral dissertation, НТМТ).

28. Кулишова, Н. Е., Чеботарева, И. Б., Ткаченко, В. Ф., & Гурьева, Н. С. (2013). Поддержка стабильности цвета в открытых полиграфических системах: Монография.